# 22

### $GP-Pro EX$

 $22.1$   $22.2$ 

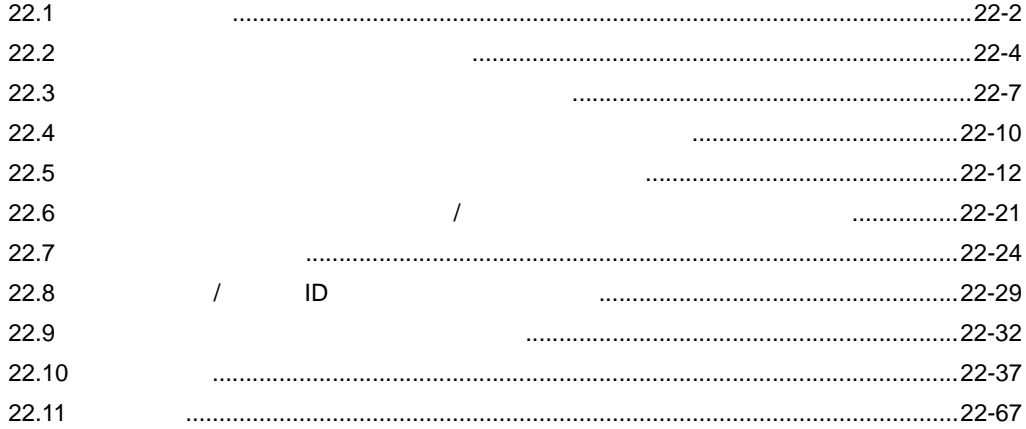

22-1

<span id="page-1-0"></span>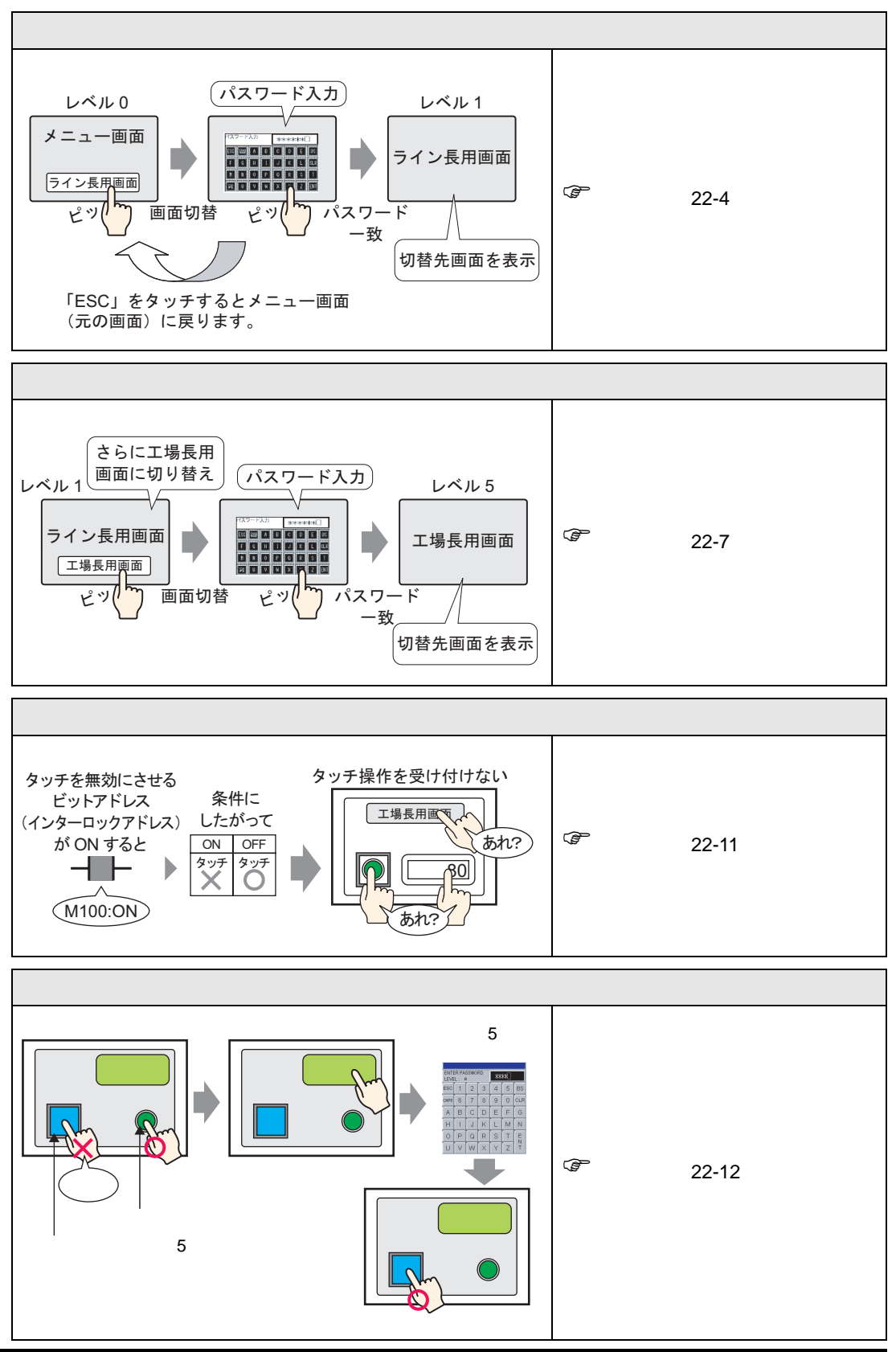

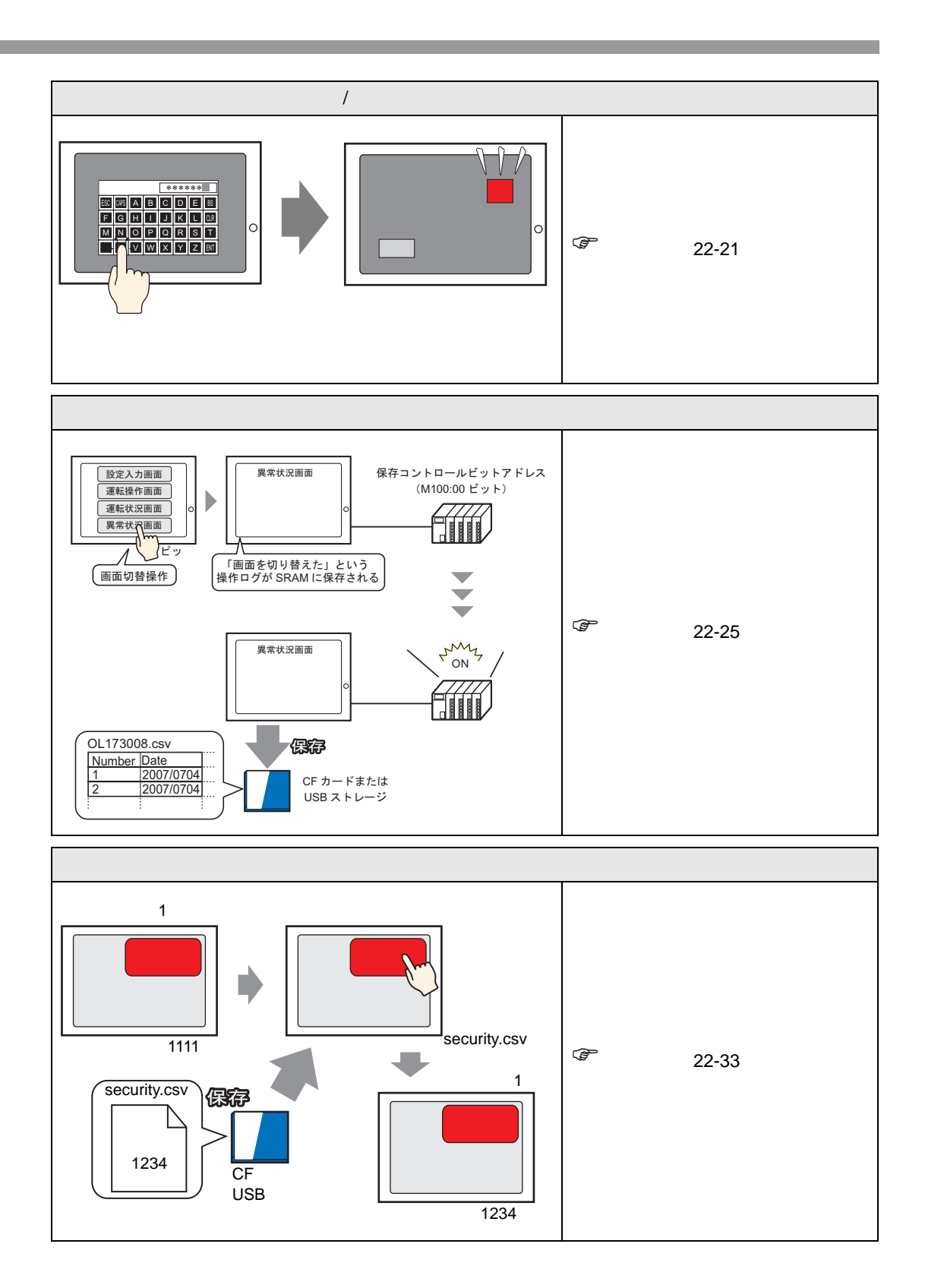

<span id="page-3-1"></span><span id="page-3-0"></span> $22.2.1$ 

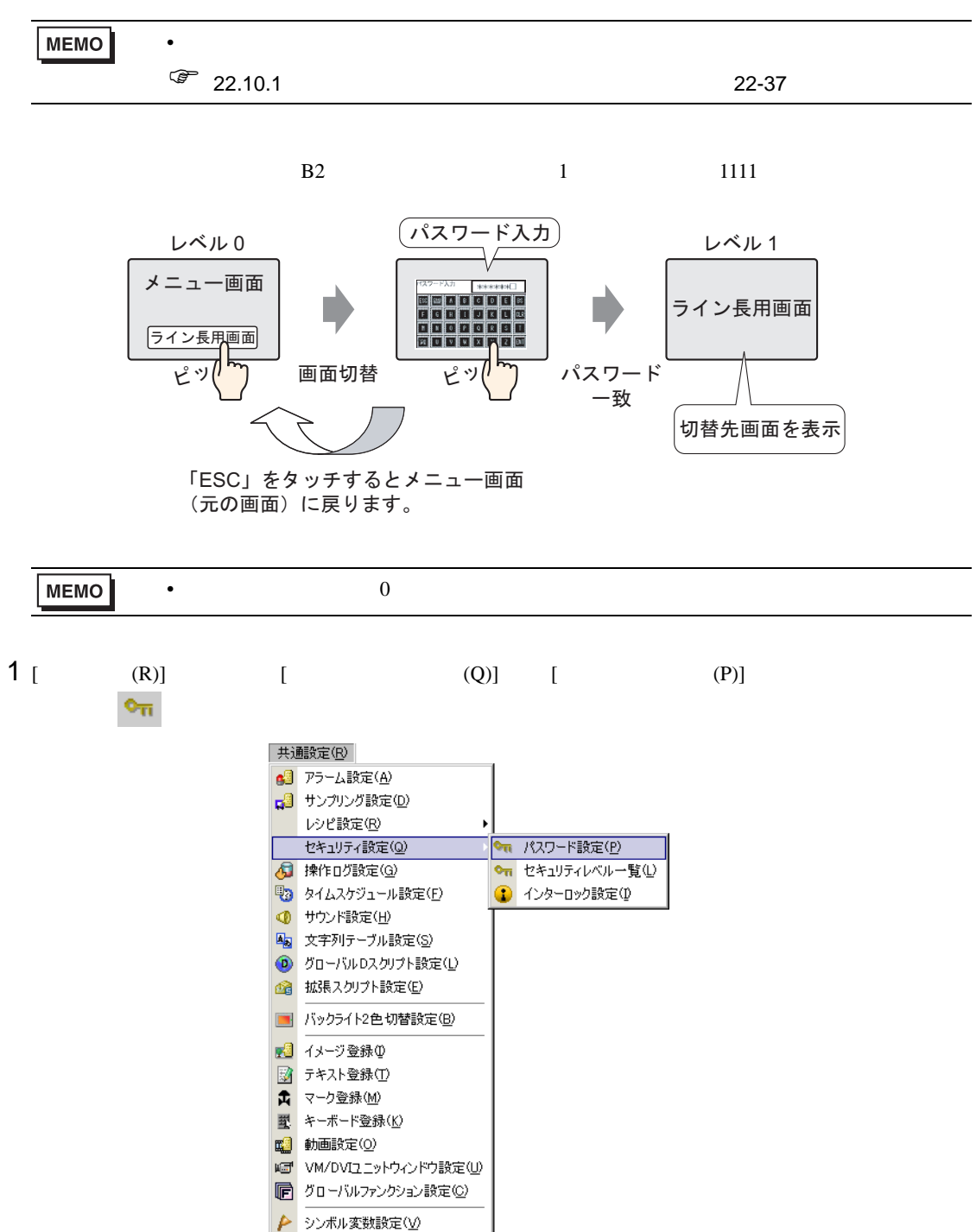

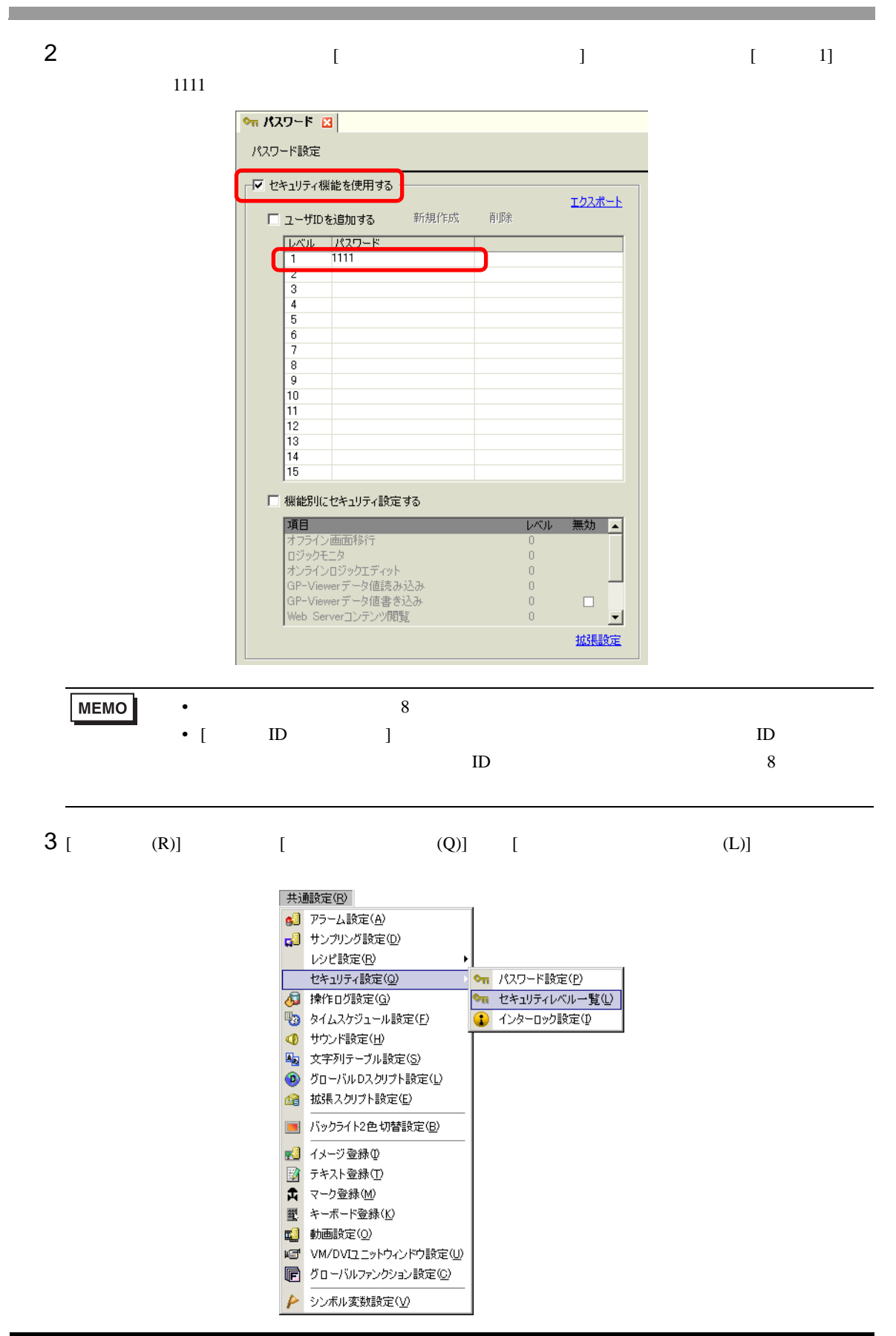

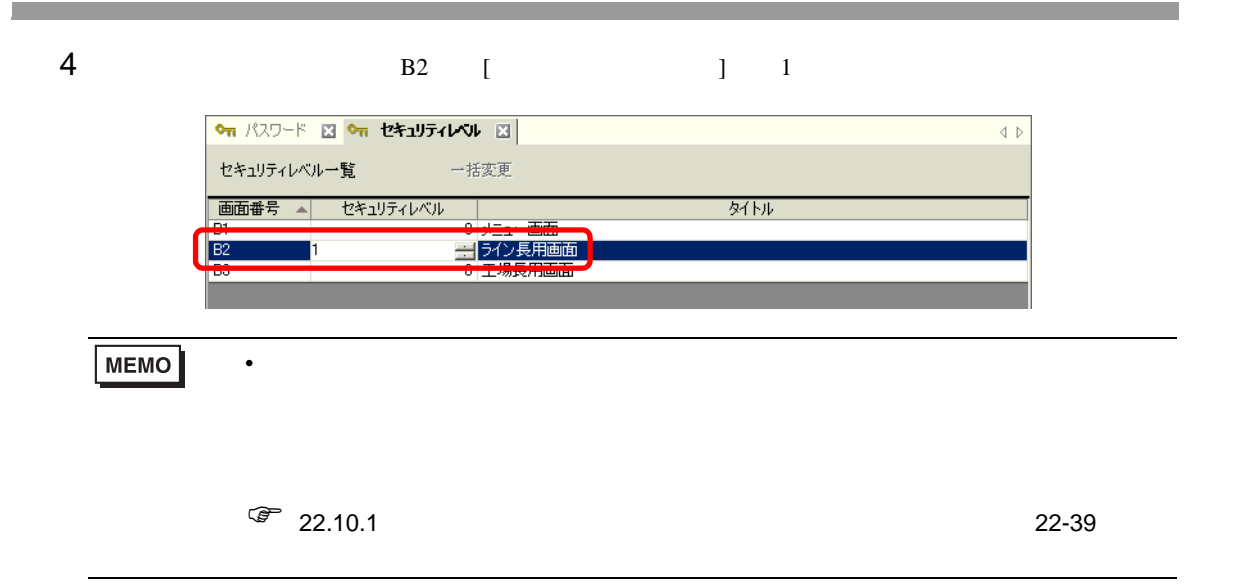

<span id="page-6-1"></span><span id="page-6-0"></span> $22.3.1$ 

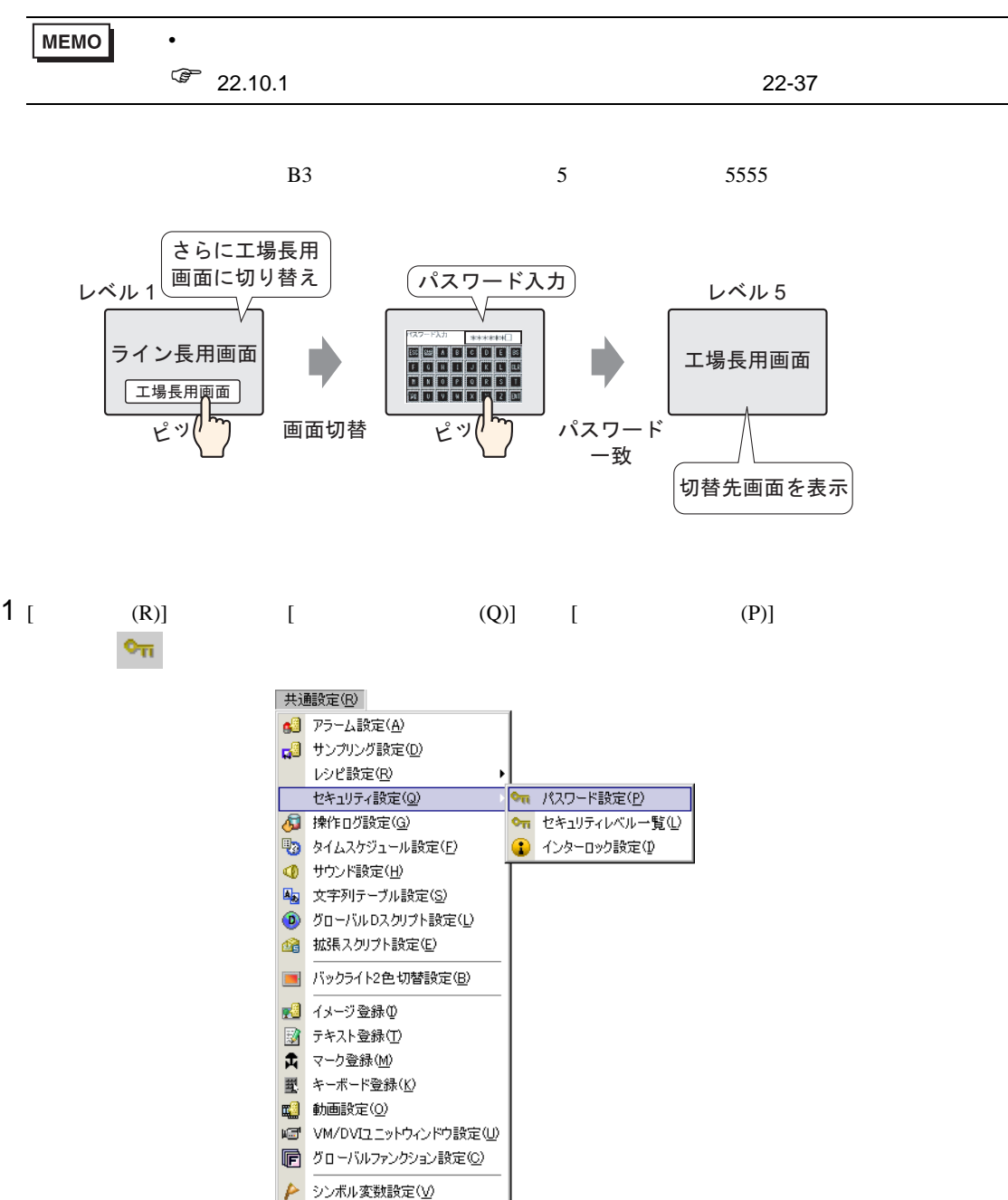

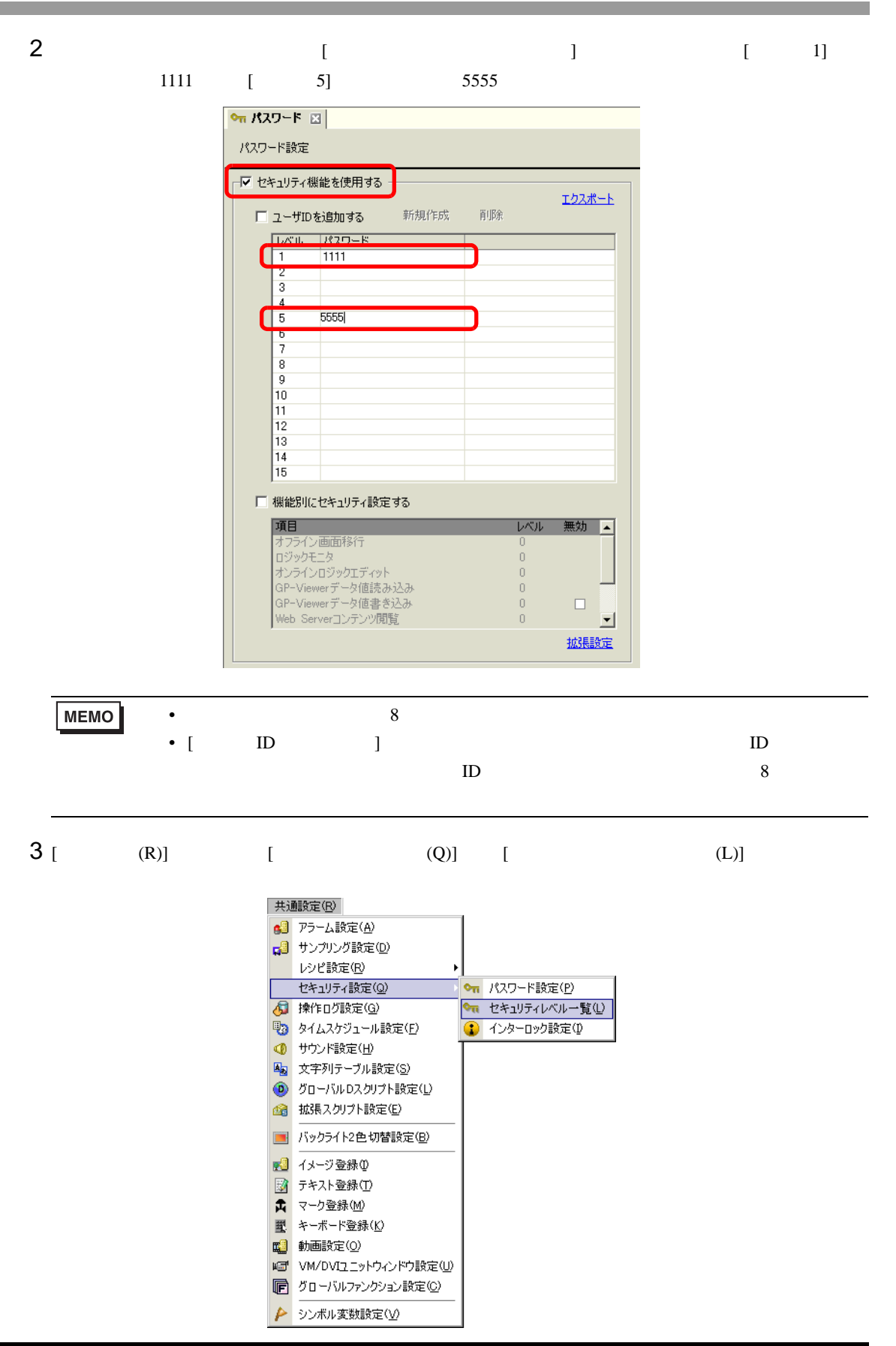

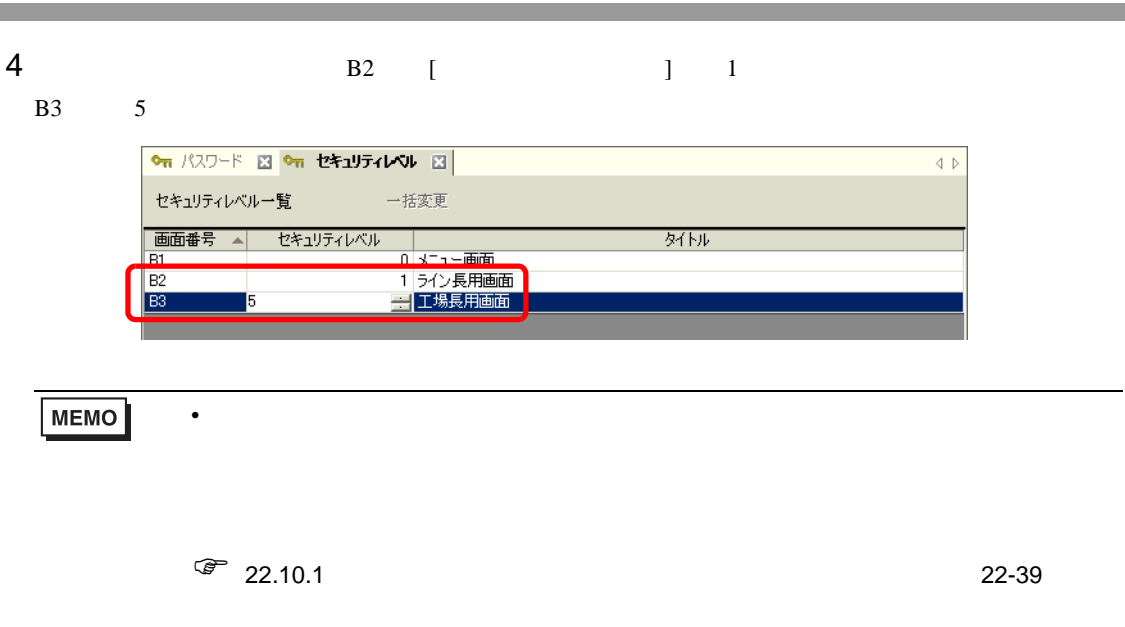

and the control of the control of

<span id="page-9-0"></span> $22.4.1$ 

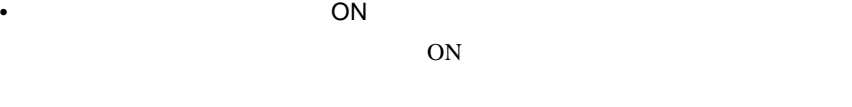

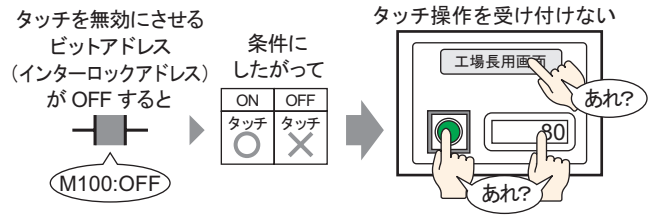

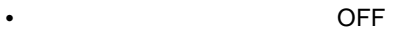

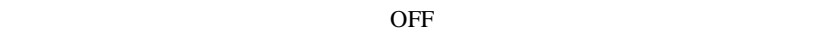

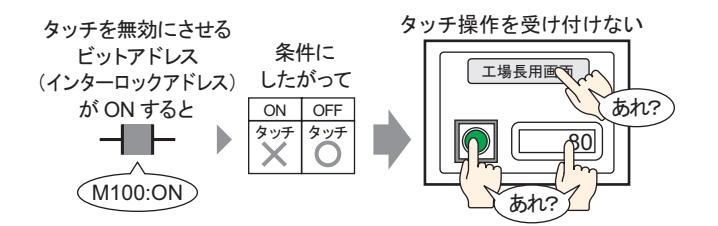

### <span id="page-10-0"></span> $22.4.2$

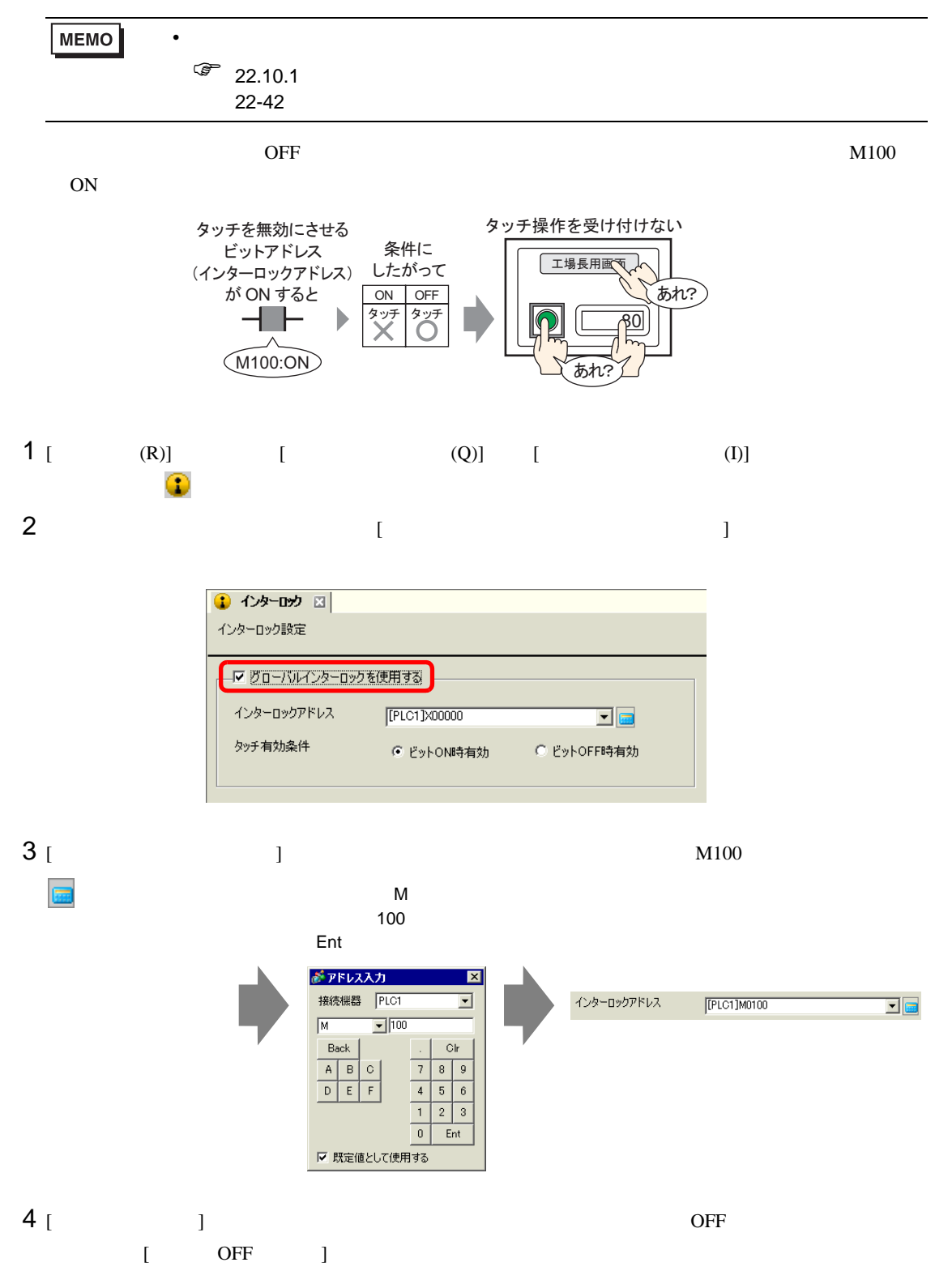

<span id="page-11-0"></span> $22.5.1$ 

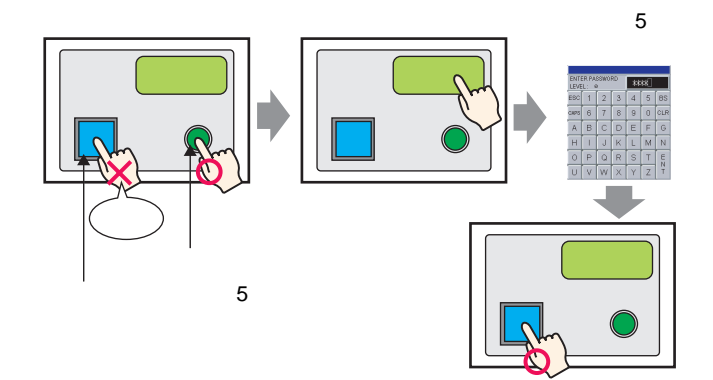

# $22.5.2$

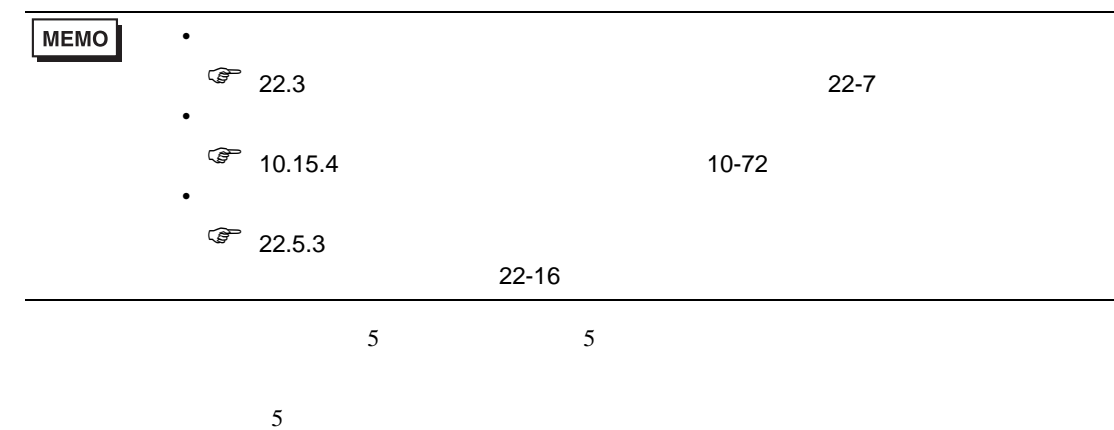

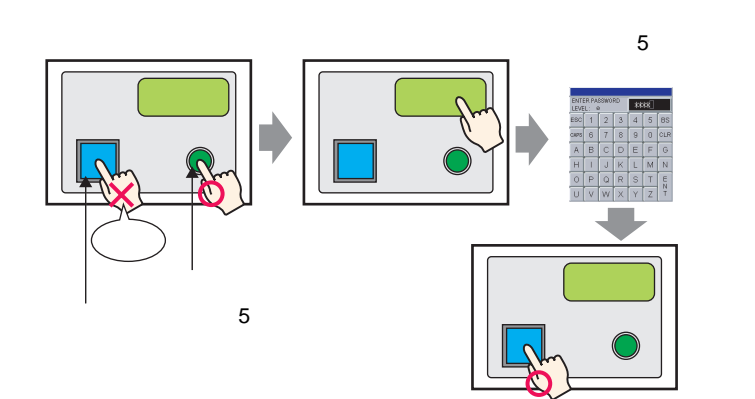

1  $[$  (E)]  $[$  (M)]  $[\begin{array}{cc} (M) \end{array}]$ 

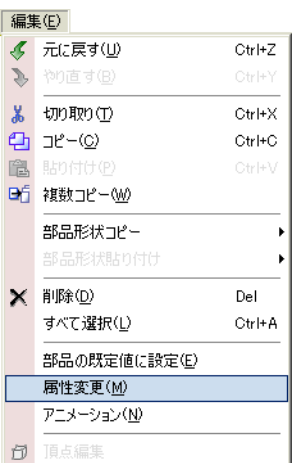

MEMO

 $\bullet$ 

 $2$   $[$   $]$  $3$  [  $\qquad$  ] [  $\qquad$  ]  $\qquad$  3

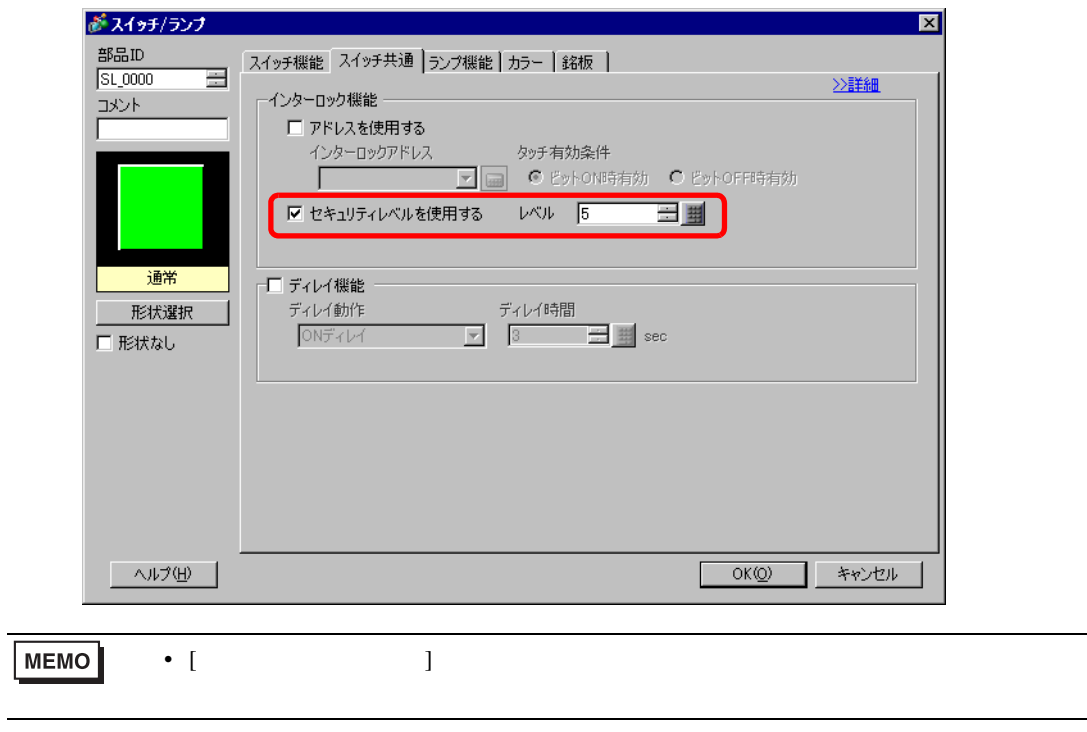

# 4 [OK]

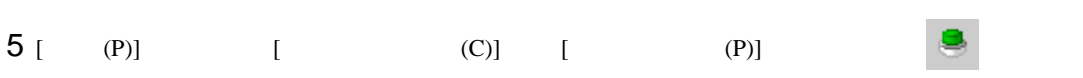

 $6$ 

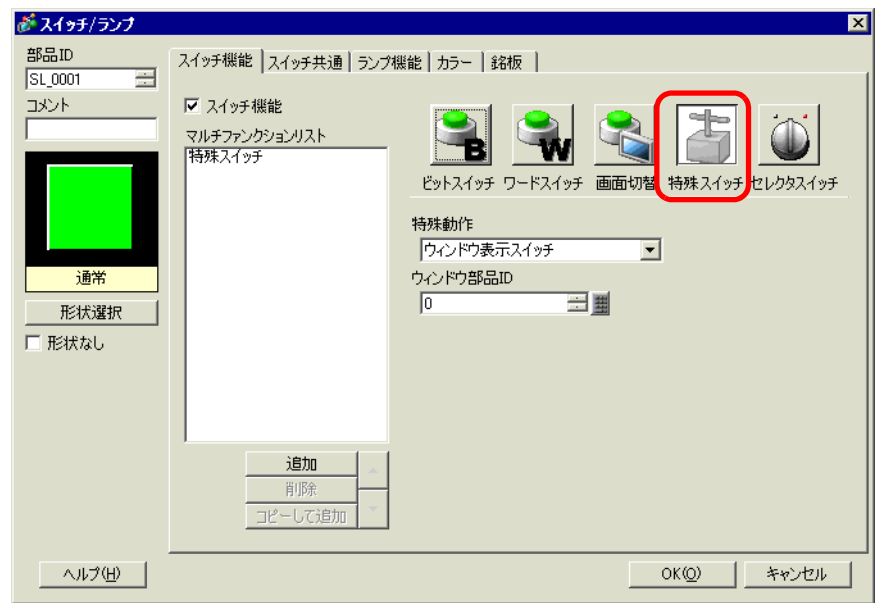

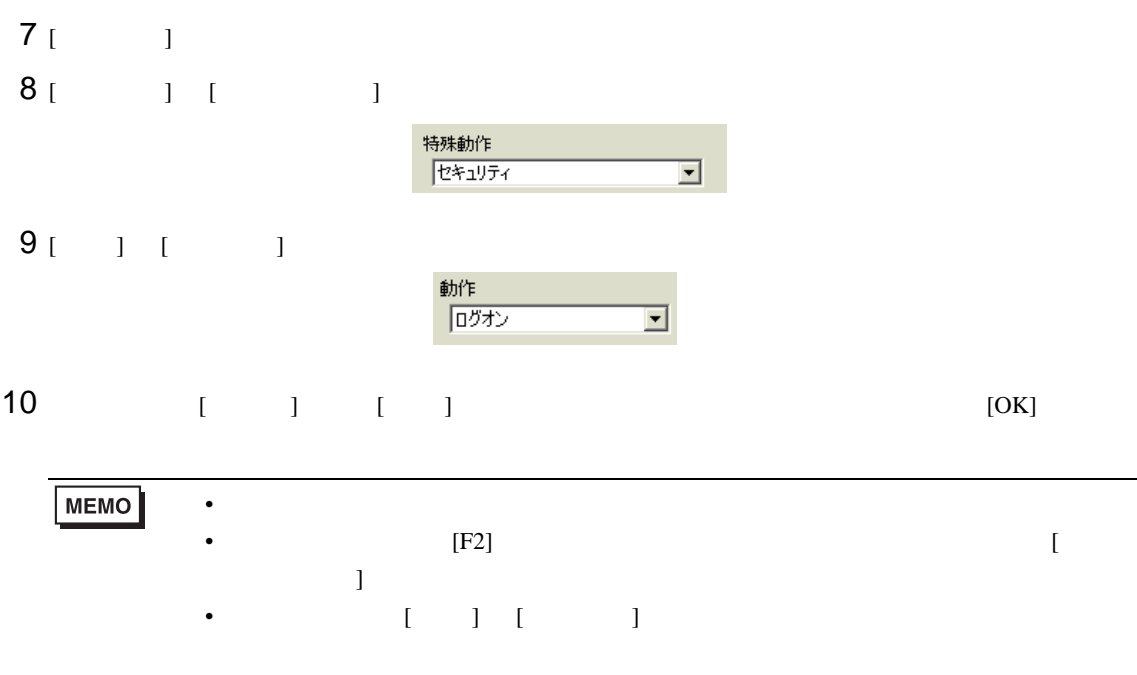

<span id="page-15-0"></span> $22.5.3$ 

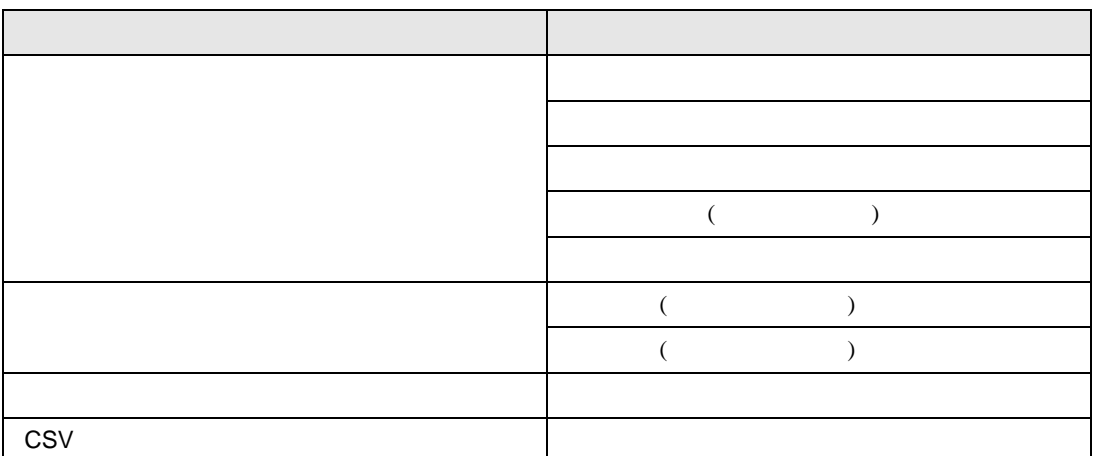

 $($ 

 $($   $)$ 

 $[$   $]$ 

 $\begin{bmatrix} 1 & 1 & 1 \\ 1 & 1 & 1 \end{bmatrix} \qquad \begin{bmatrix} 1 & 1 & 1 \\ 1 & 1 & 1 \end{bmatrix} \qquad \qquad \begin{bmatrix} 1 & 1 & 1 \\ 1 & 1 & 1 \end{bmatrix}$ 

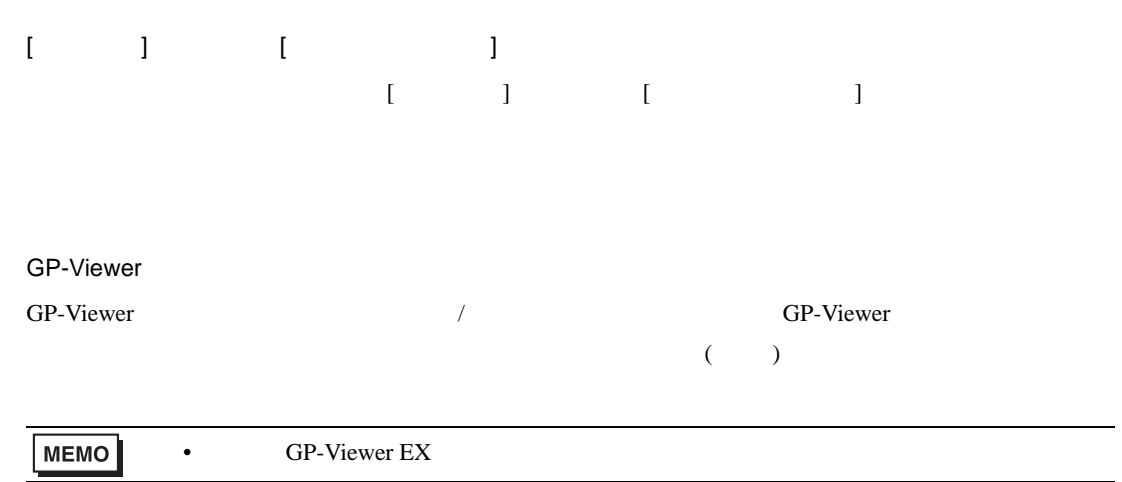

п

## $[ \begin{array}{ccc} 1 & 1 & 1 & \cdots & 1 \end{array}$

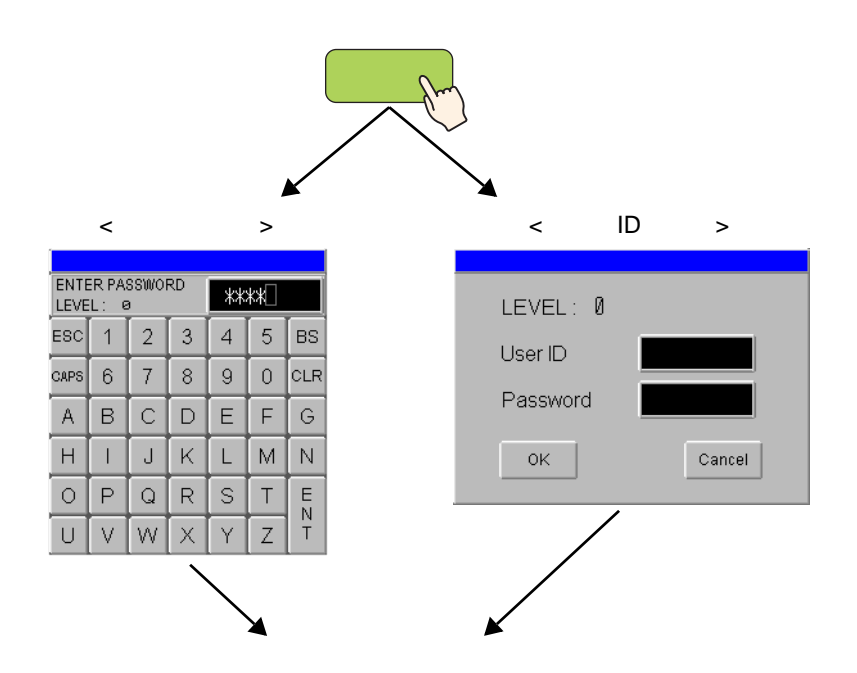

• レベルモードの場合は、セキュリティ設定でパスワードが設定されているレベルであれば、どの

) and  $\overline{C}$ 

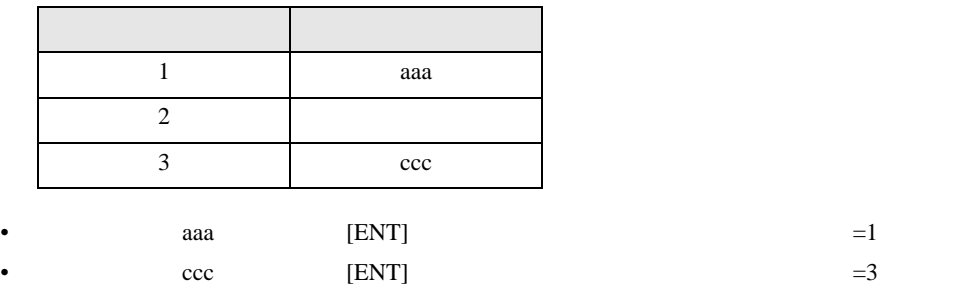

### • ID EXAMPLE ID EXAMPLE ID EXAMPLE ID EXAMPLE ID EXAMPLE ID CONTROL ID CONTROL ID CONTROL ID CONTROL ID CONTROL IN THE USUAL INCOMETER IN THE USUAL IN THE USUAL IN THE USUAL IN THE USUAL IN THE USUAL IN THE USUAL IN THE US

 $ID$ 

H\_LoginUserID

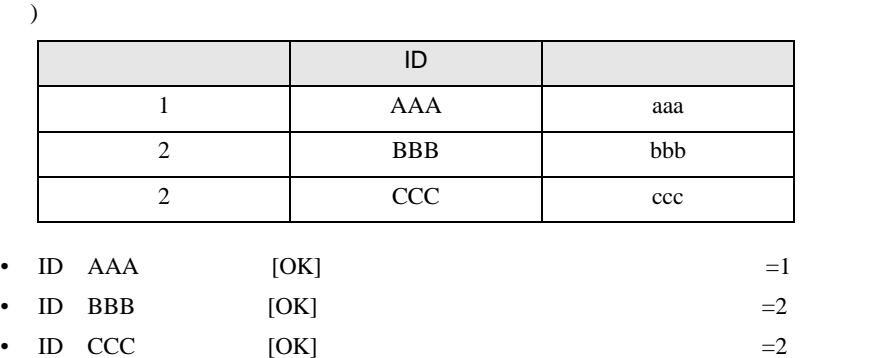

- 現在のセキュリティレベルと同じレベル、または低いレベルにログオンすることもできます。
- ログオンスイッチが配置されている画面のセキュリティレベルに関係なく、あらゆるレベルにロ
	- <レベルモード> <ユーザIDモード>ENTER PARRWORD  $\overline{***}$ LEVEL: 0  $\overline{3}$  $ESC$  1 2  $\overline{4}$  $5<sup>1</sup>$  $_{\rm BS}$  $\,$  8  $\,$  $\circ$ **CLR** CAPS  $\,6\,$  $\boldsymbol{7}$  $\mathsf{g}$  $|C|$  $\mathsf{A}^ \mathsf{B}$  $D$  $\mathsf E$  $\mathsf F$  $\mathbb{G}% ^{n+1}$  $\boldsymbol{\mathsf{H}}$  $\perp$  $J$  $\mathsf{K}^{\scriptscriptstyle{+}}$  $\mathsf L$  ${\sf M}$  $\mathbb N$  $\circ$  $\mathsf R$  $\mathbb S$  $\begin{array}{c} E \\ N \\ T \end{array}$  $\mathsf P$  $Q \mid$  $\top$  $\bar{Z}$  $\cup$  $\vee$  $\vee\!\vee$  $\times$ Υ
		-

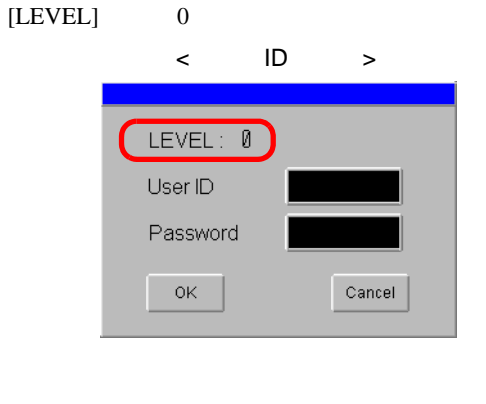

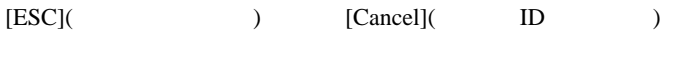

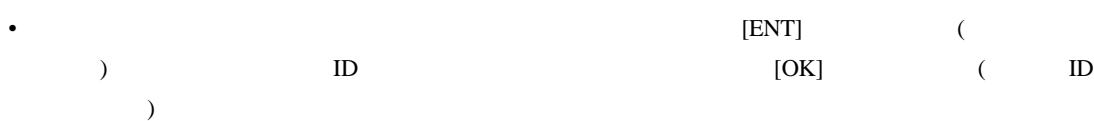

• パスワード入力画面表示中にセキュリティレベルクリア時間が経過した場合は、パスワード入力

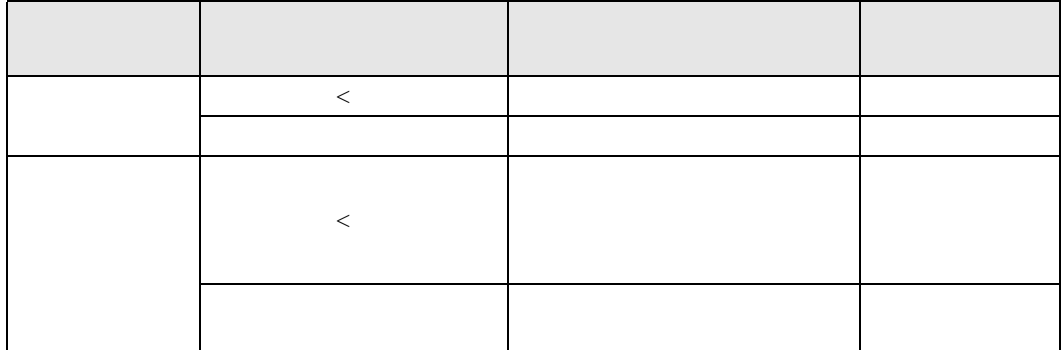

• The contract was a contract to the contract of the contract of the contract of the contract of the contract of the contract of the contract of the contract of the contract of the contract of the contract of the contract

• December 2012 - Protection in the extension of the extension in the extension of the extension of the extension of the extension of the extension of the extension of the extension of the extension of the extension of the

 $[ \begin{array}{ccc} 1 & 1 & 1 & \cdots & 1 \end{array}$ 

•  $\hspace{1.6cm} (=0)$ 

H\_LoginUserID • December 2017 - Particular experiments and the control terms of the control terms of the control terms of the • ログオフ画面先のレベルが現在のレベルより低い、または同じ場合

• **Dominical Lines and Lines and Lines and Lines and Lines and Lines and Lines and Lines and Lines and Lines and Lines and Lines and Lines and Lines and Lines and Lines and Lines and Lines and Lines and Lines and Lines and** OK <sub>C</sub> • ログオフ画面番号のベース画面が存在しない場合は、現在のセキュリティレベルのクリアのみが

H\_LoginUserID

• The contract was a contract to the contract of the contract of the contract of the contract of the contract of the contract of the contract of the contract of the contract of the contract of the contract of the contract

 $LS9301$  $LS9301$  (Read Only  $)$ GP-Viewer GP-Viewer / *i* GP-Viewer

**MEMO** • GP-Viewer EX

# <span id="page-20-0"></span> $22.6$   $/$

<span id="page-20-1"></span> $22.6.1$ 

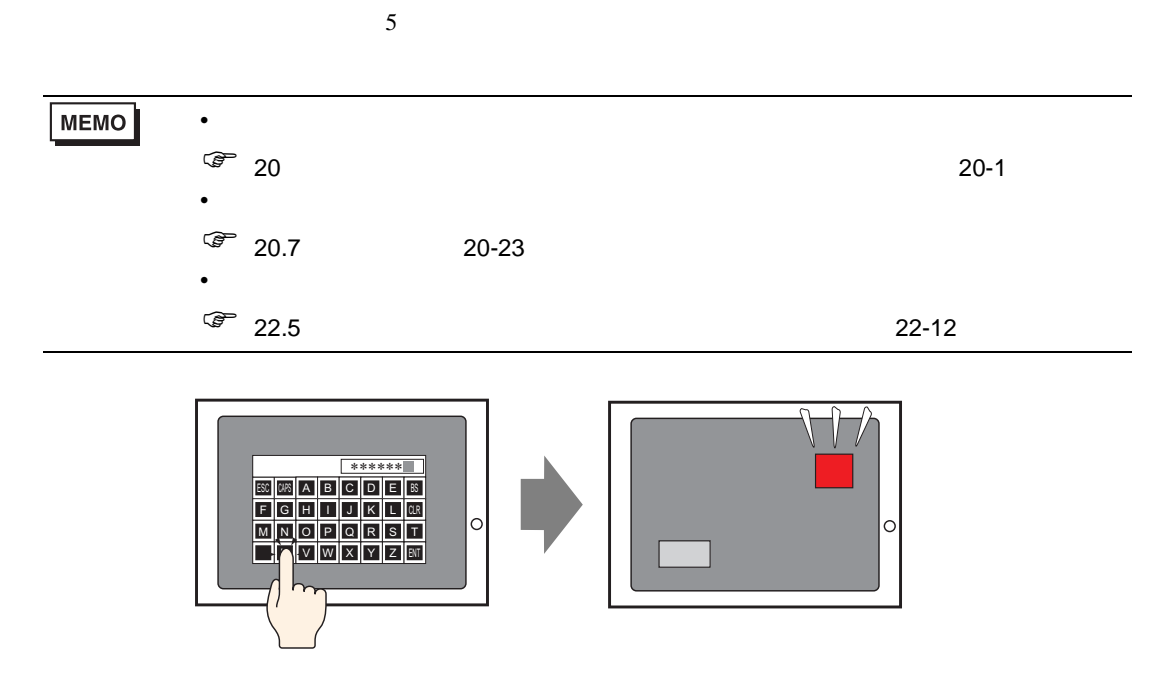

 $/$ 

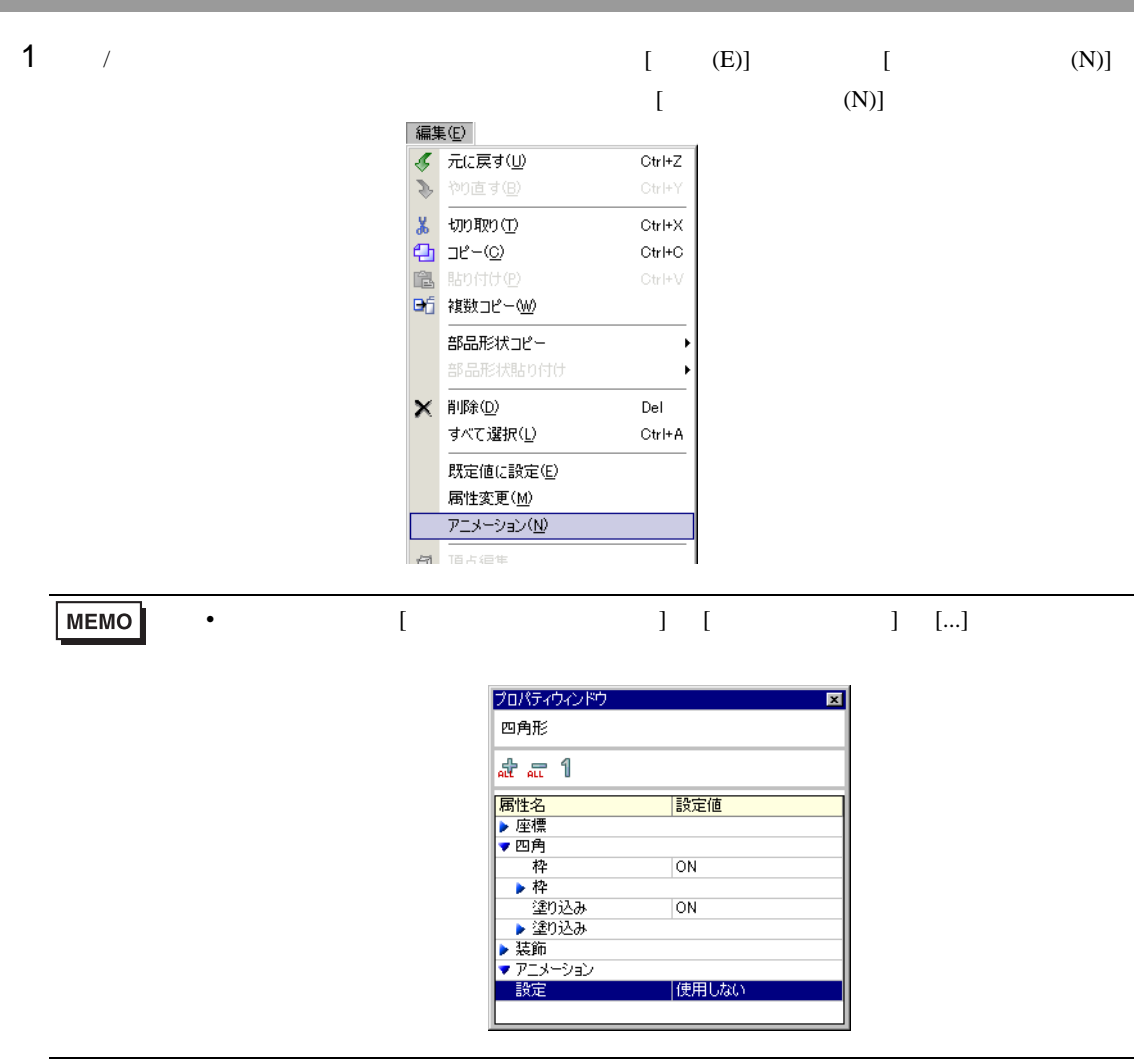

 $/$ 

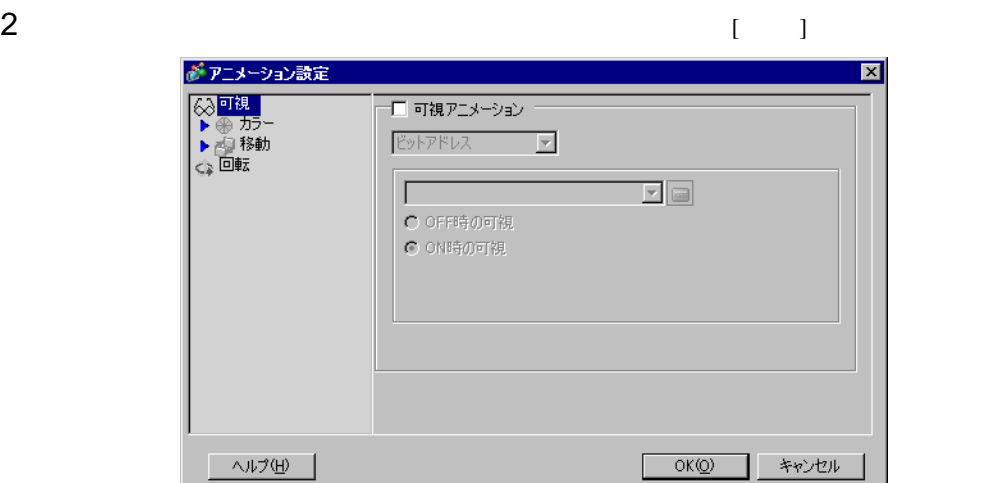

 $3$  [  $\qquad \qquad$  ]

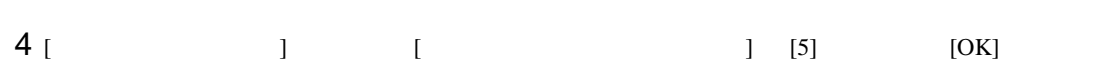

 $/$ 

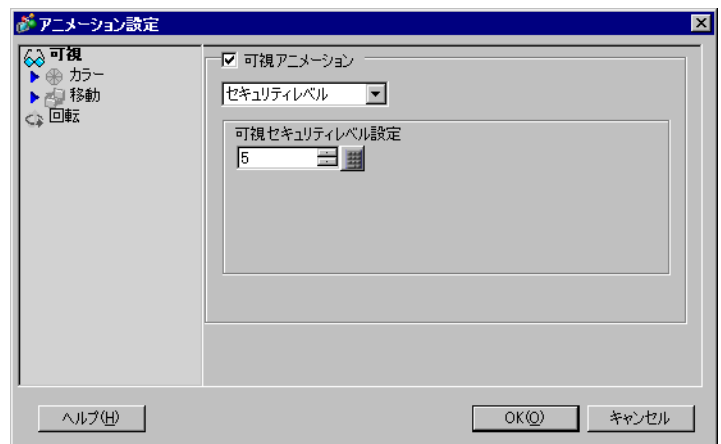

<span id="page-23-0"></span>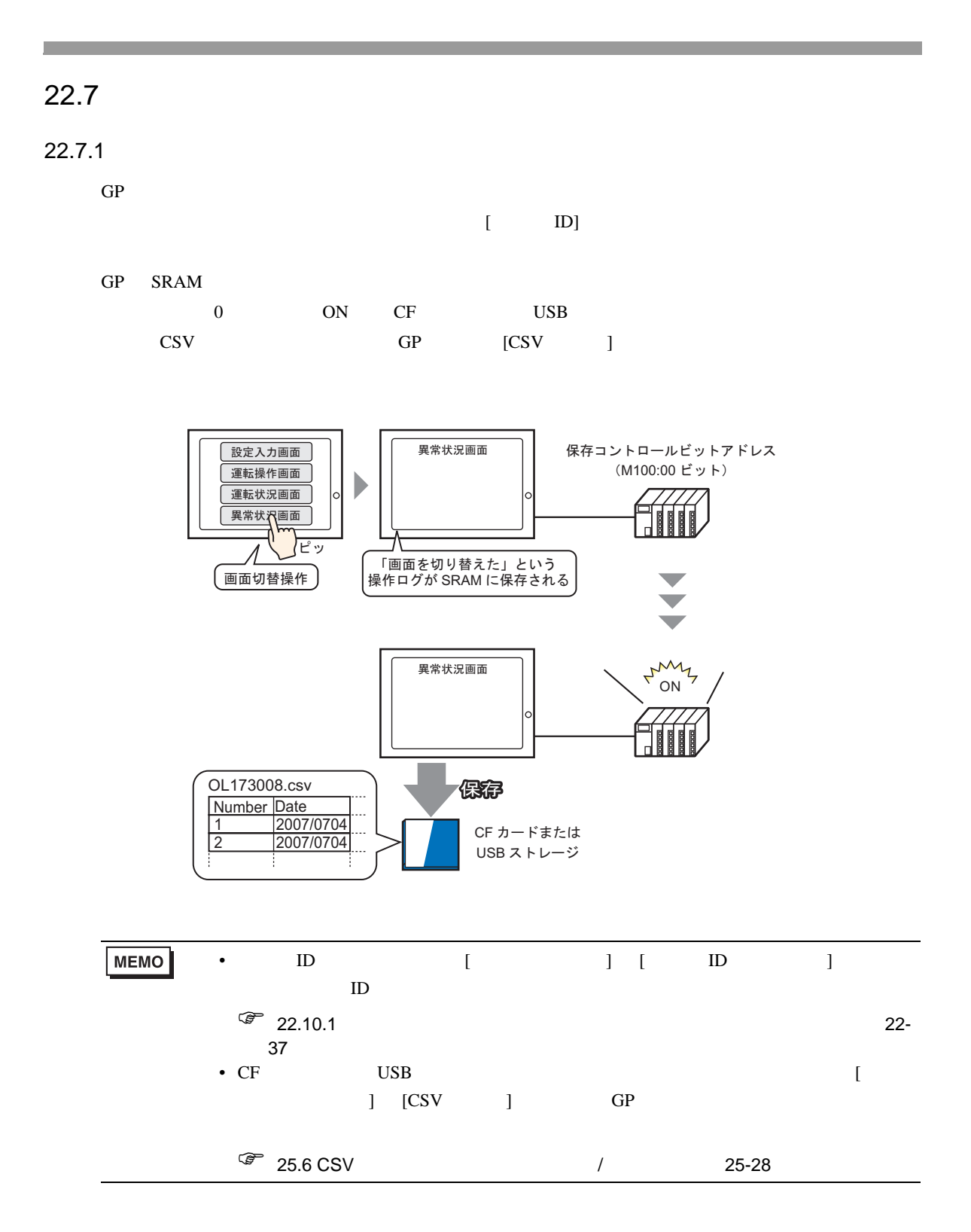

### <span id="page-24-0"></span>22.7.2

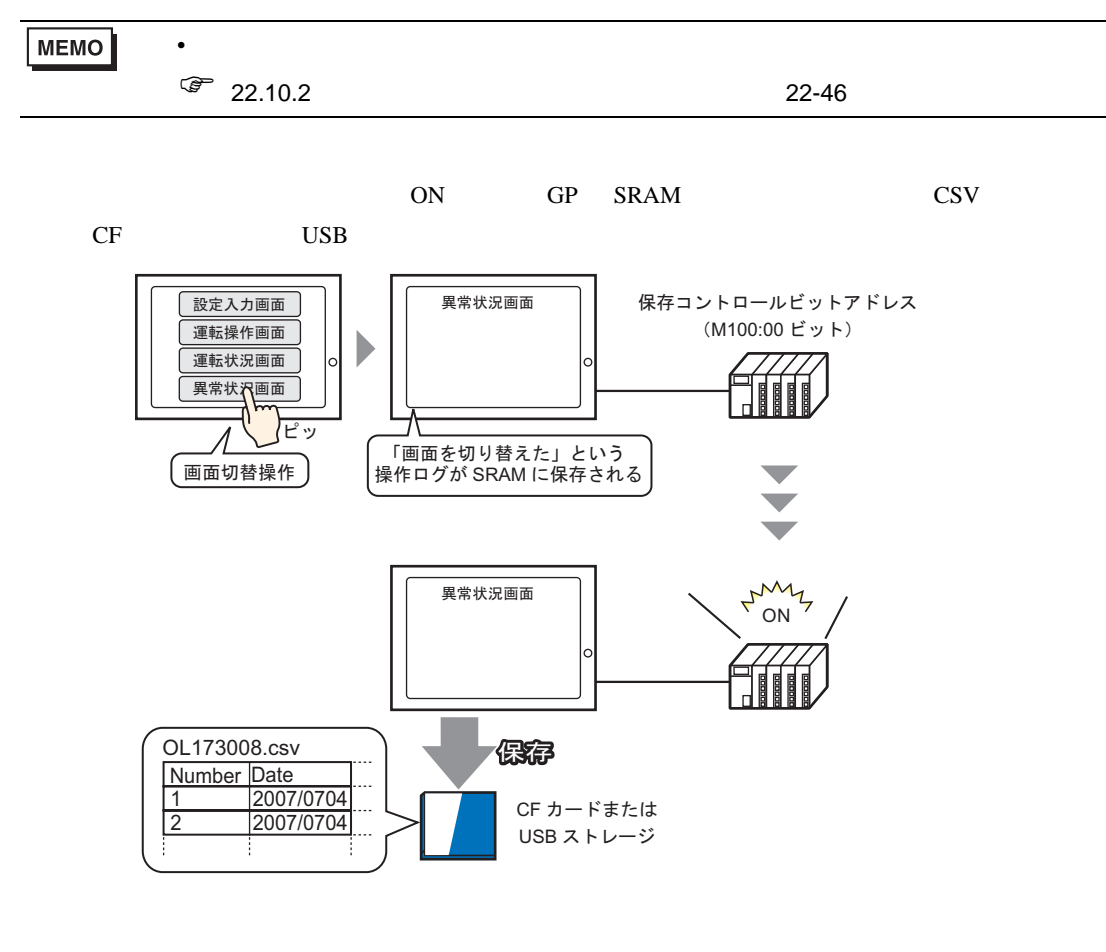

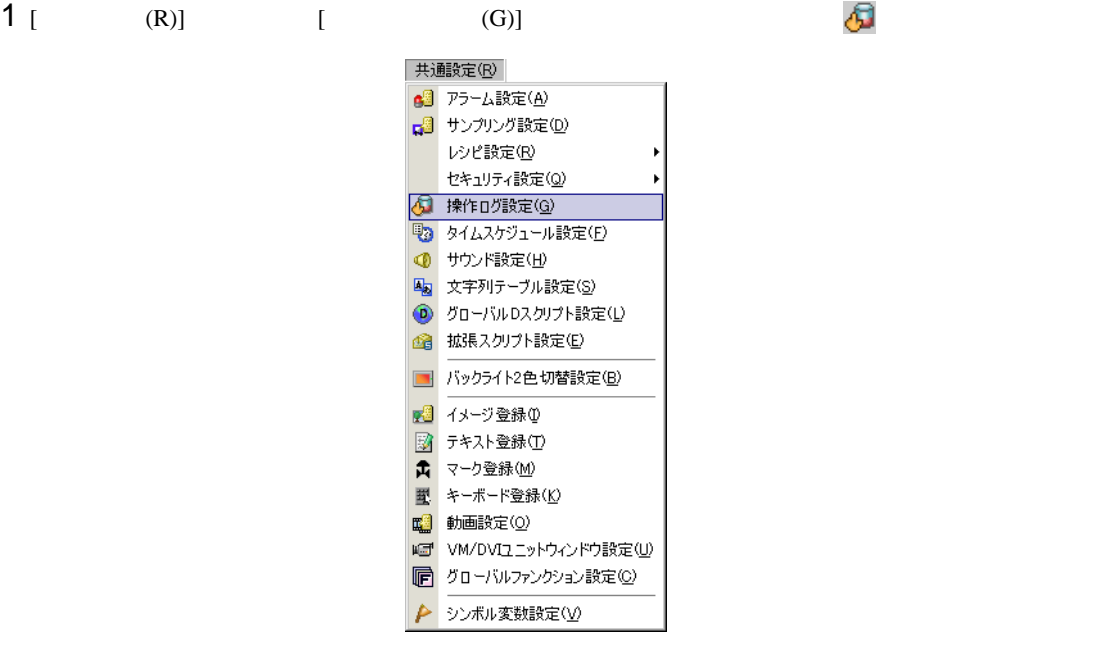

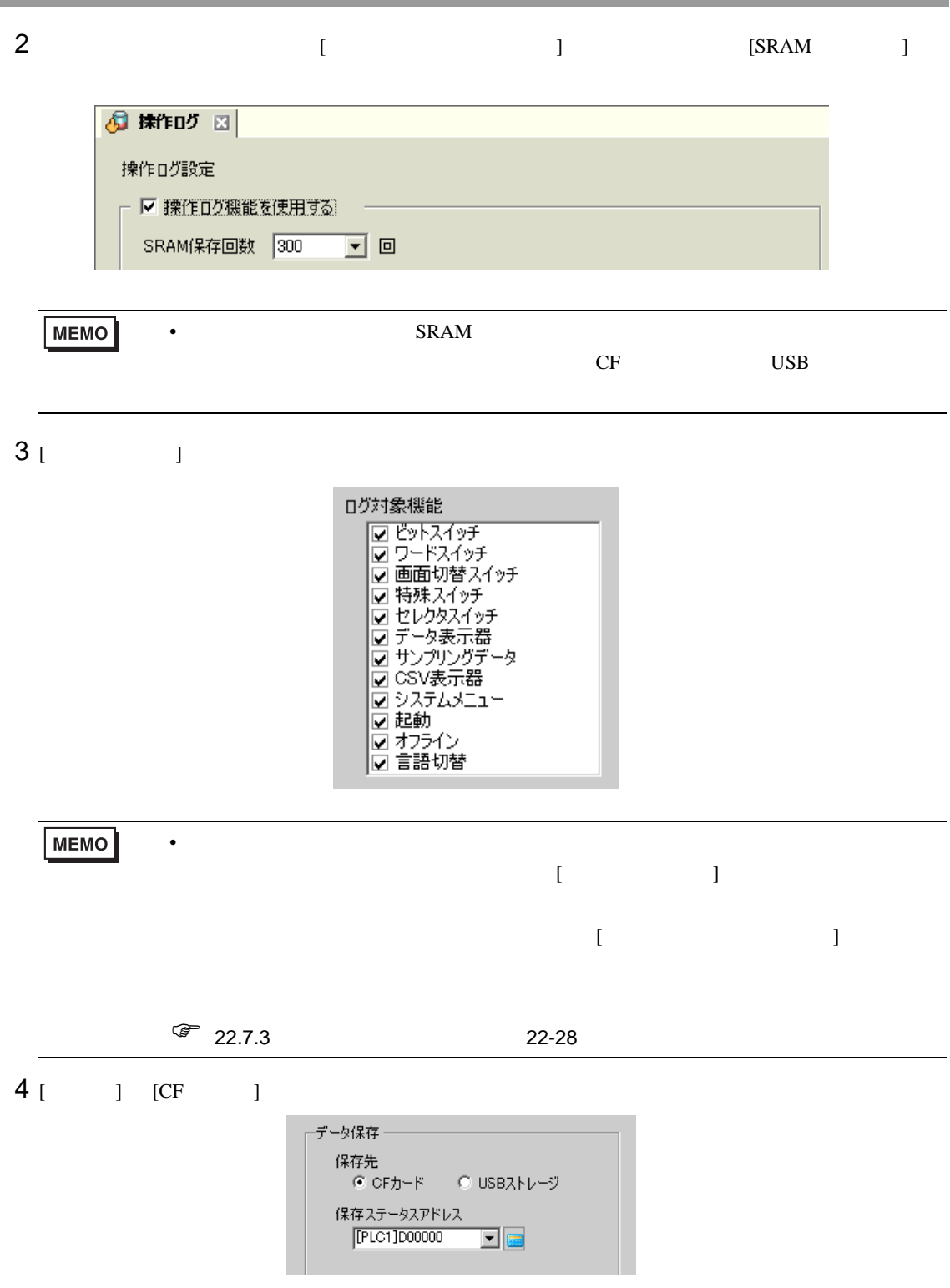

**The State** 

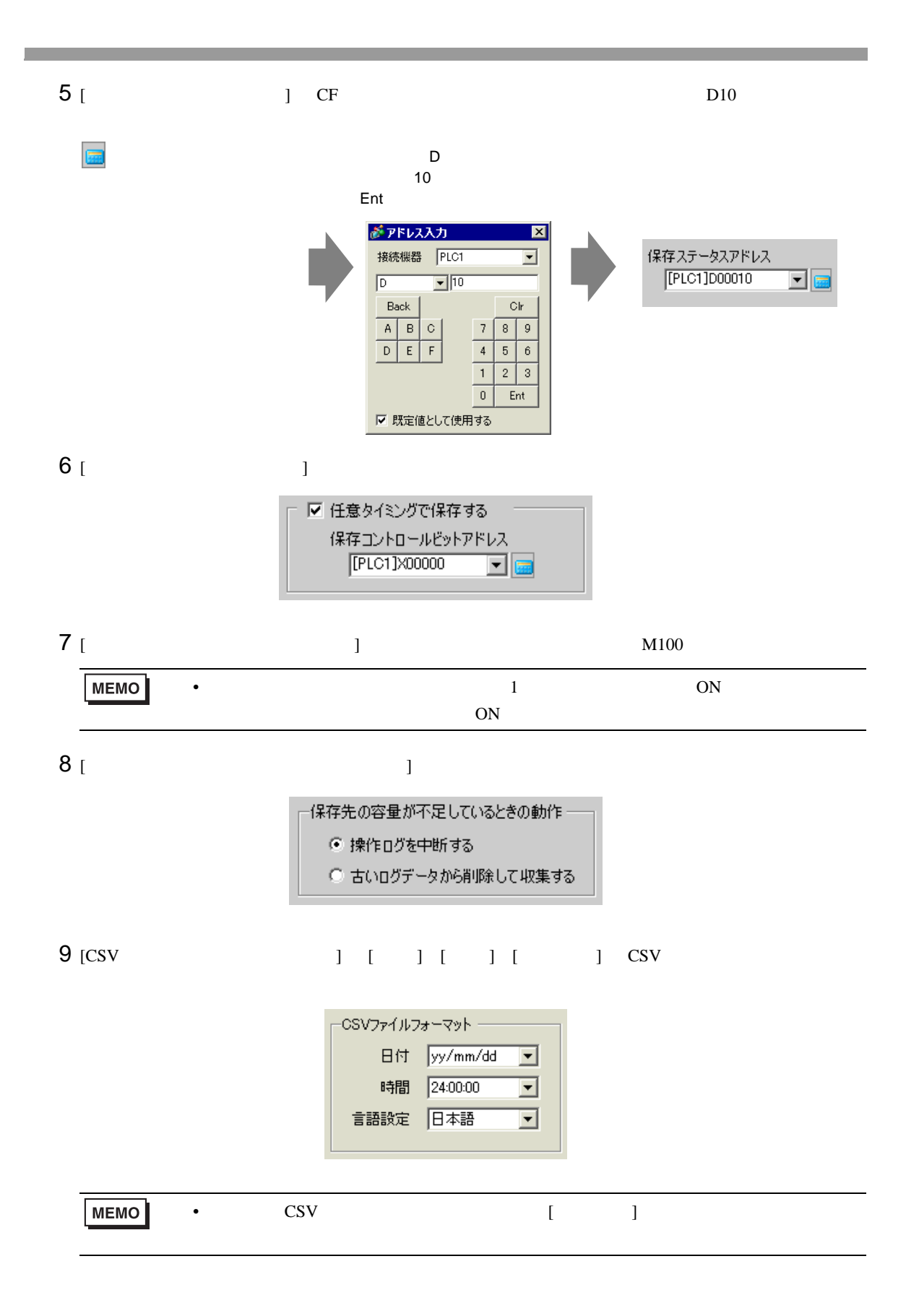

<span id="page-27-0"></span> $22.7.3$ 

 $[$  $[$   $]$ 

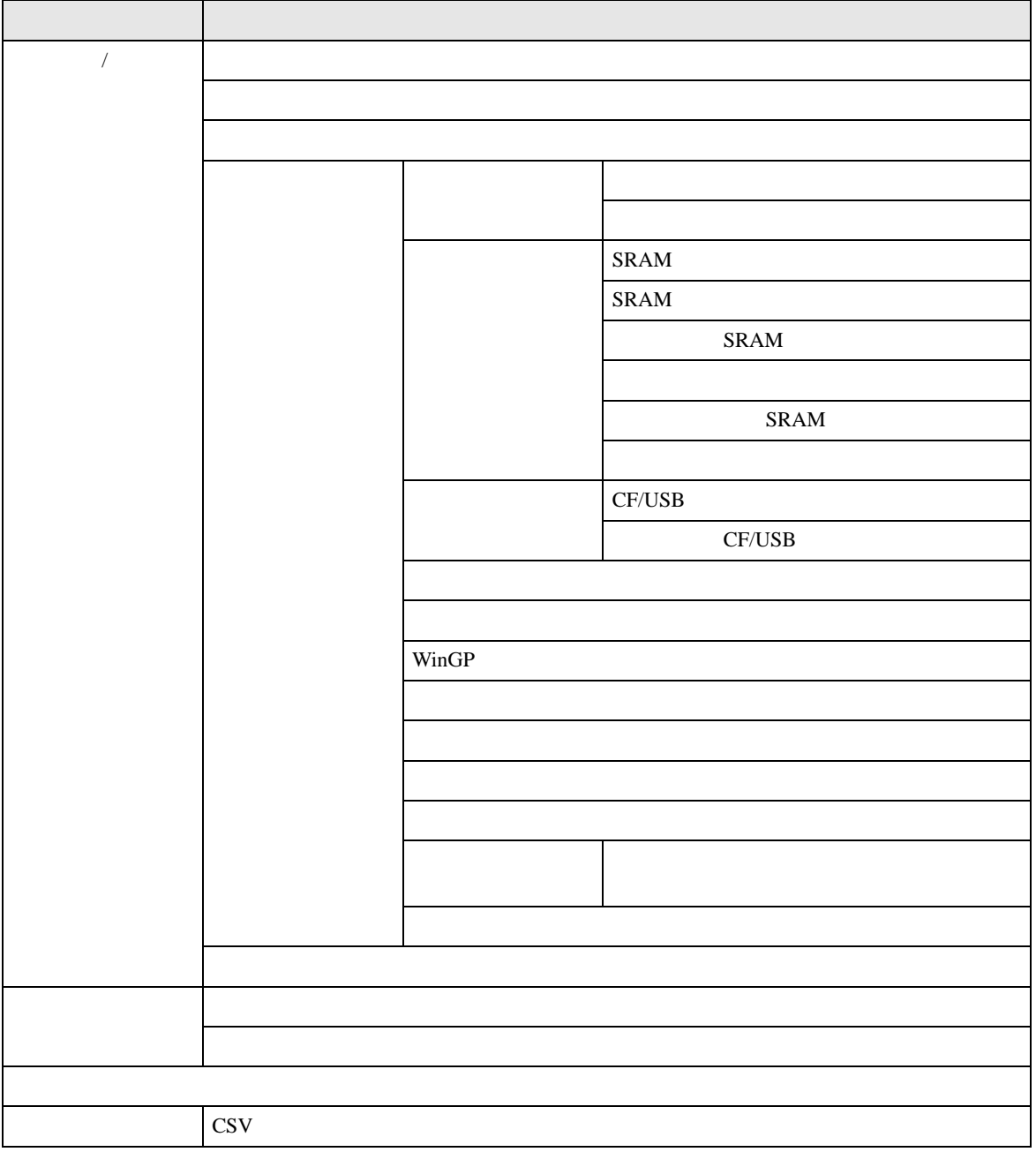

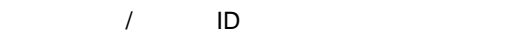

<span id="page-28-0"></span>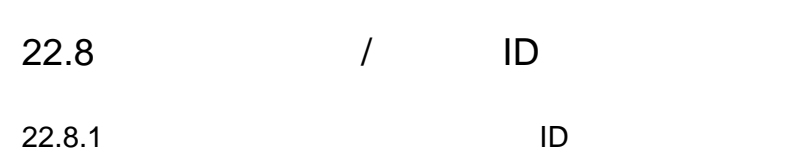

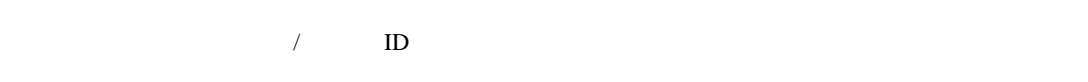

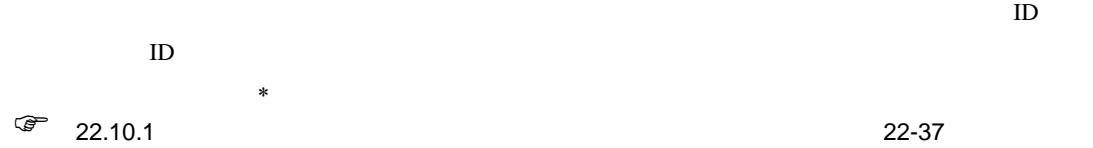

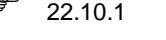

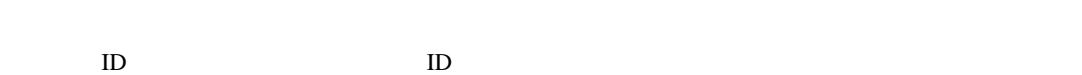

■ パスワード入力ウィンドウ / ユーザ ID 入力ウィンドウ

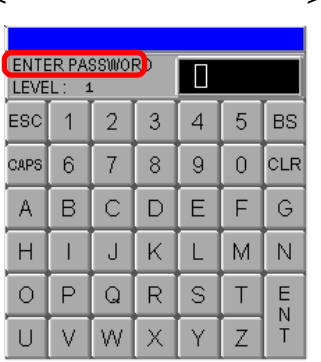

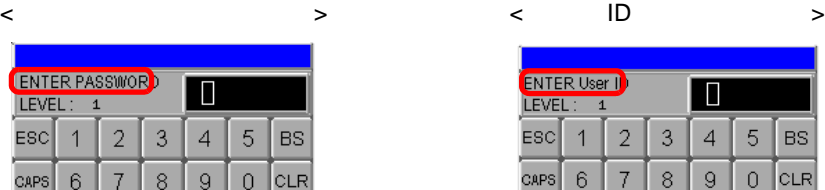

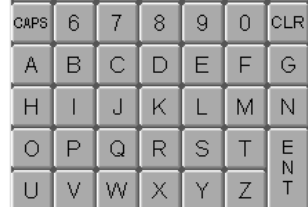

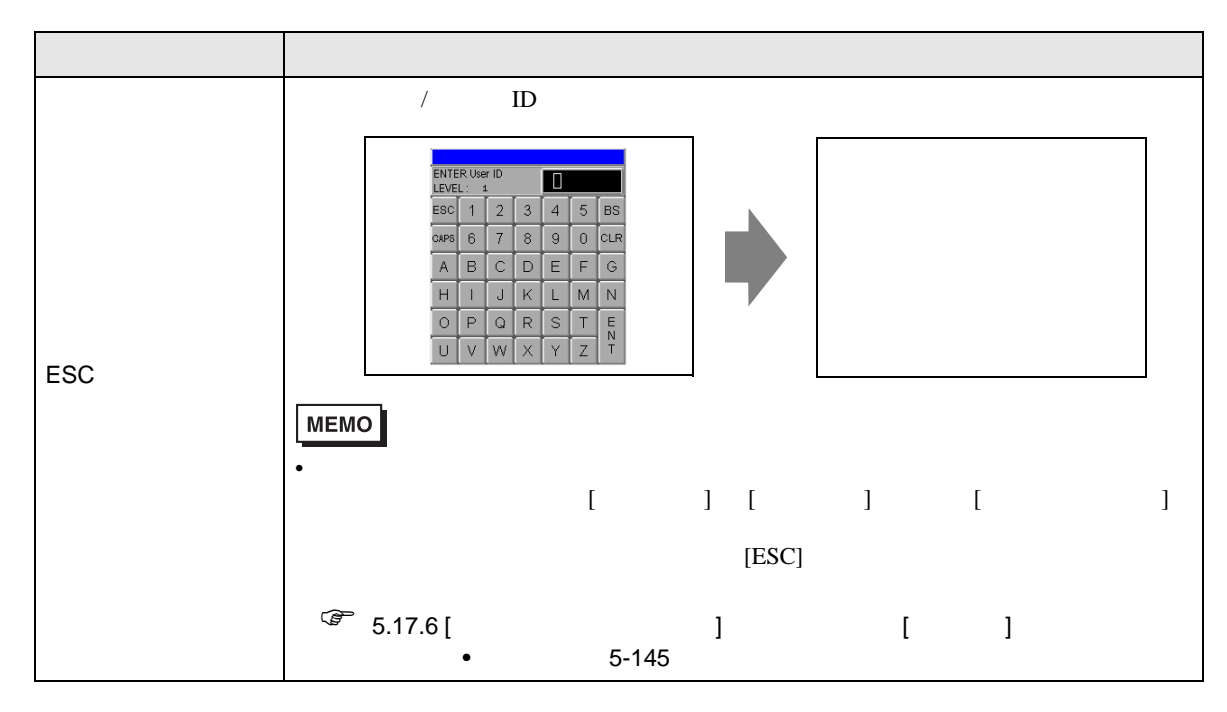

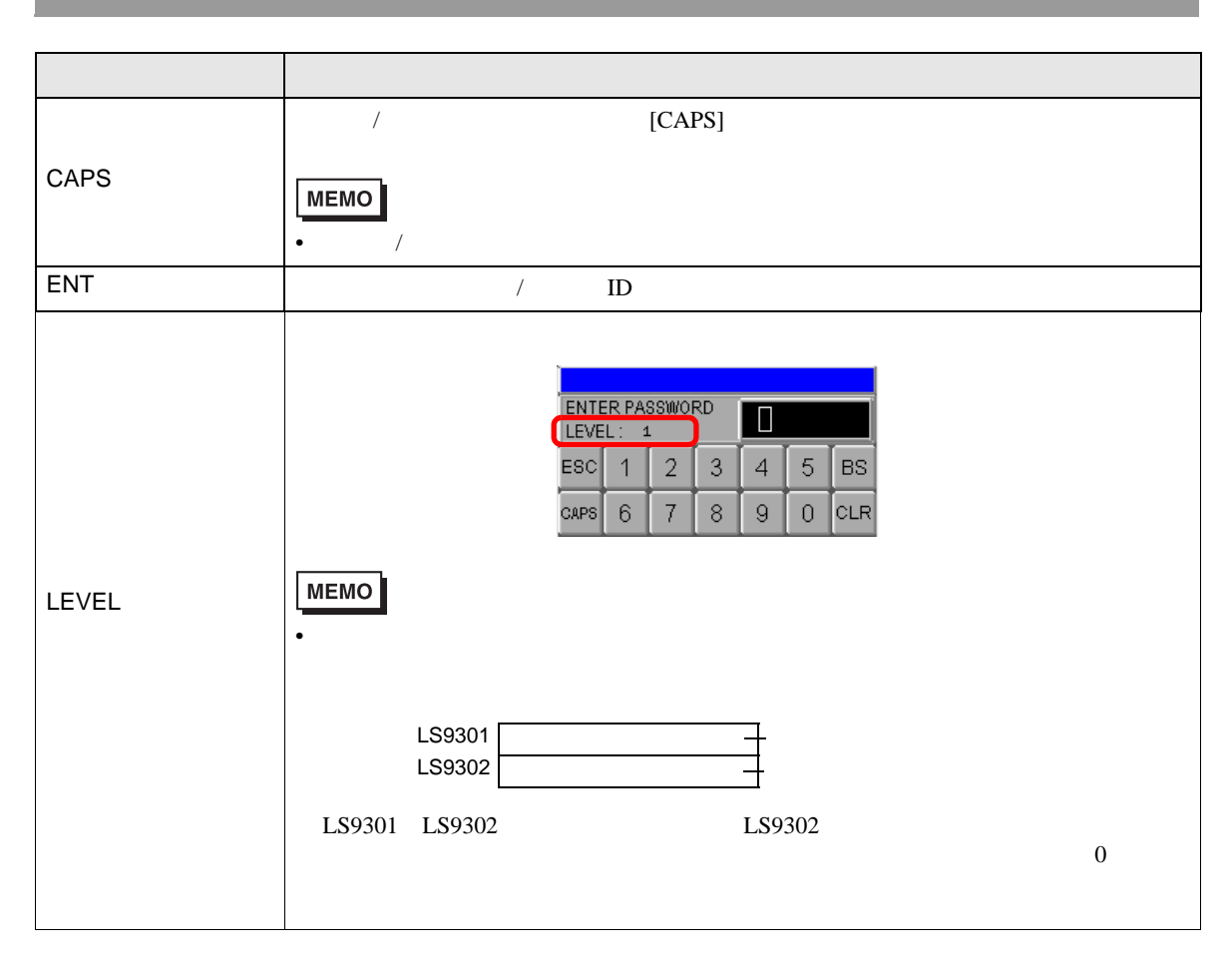

ID&

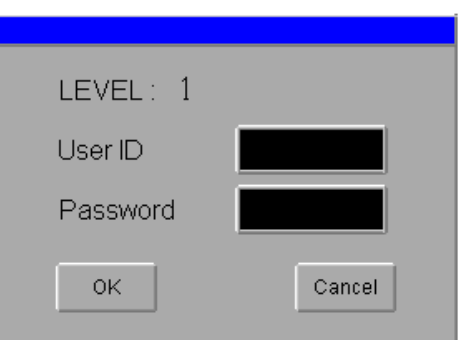

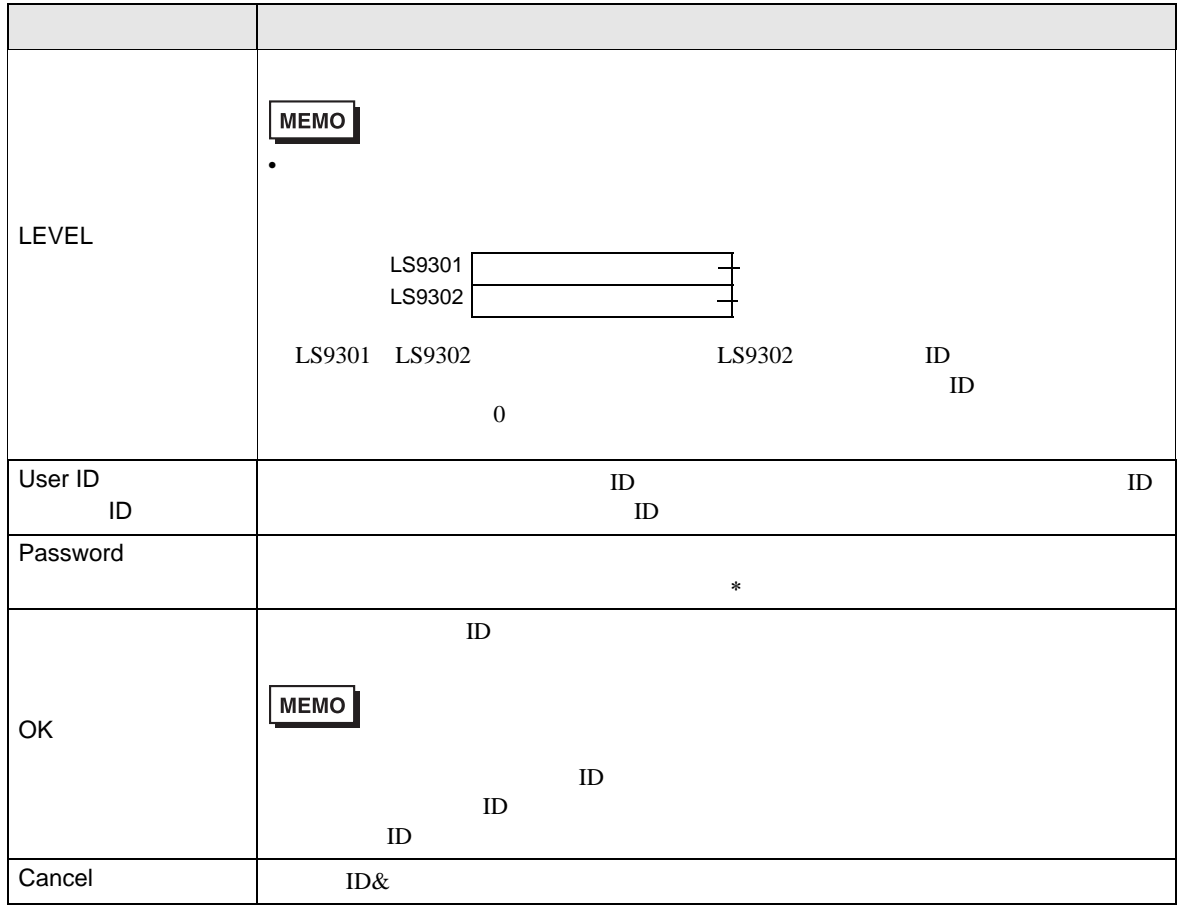

<span id="page-31-0"></span>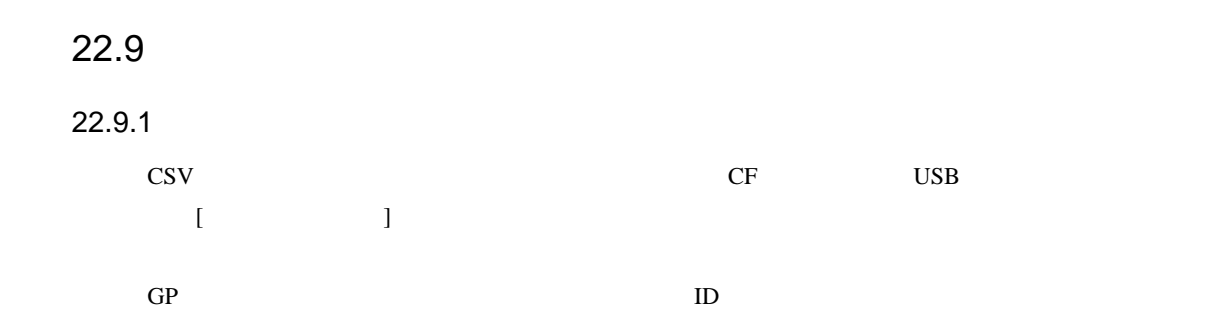

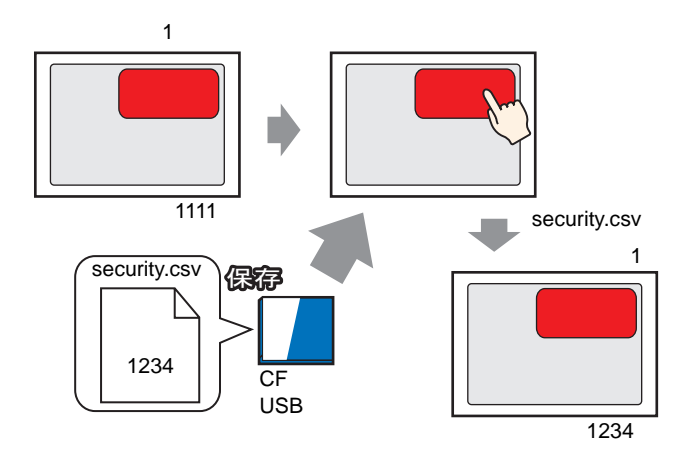

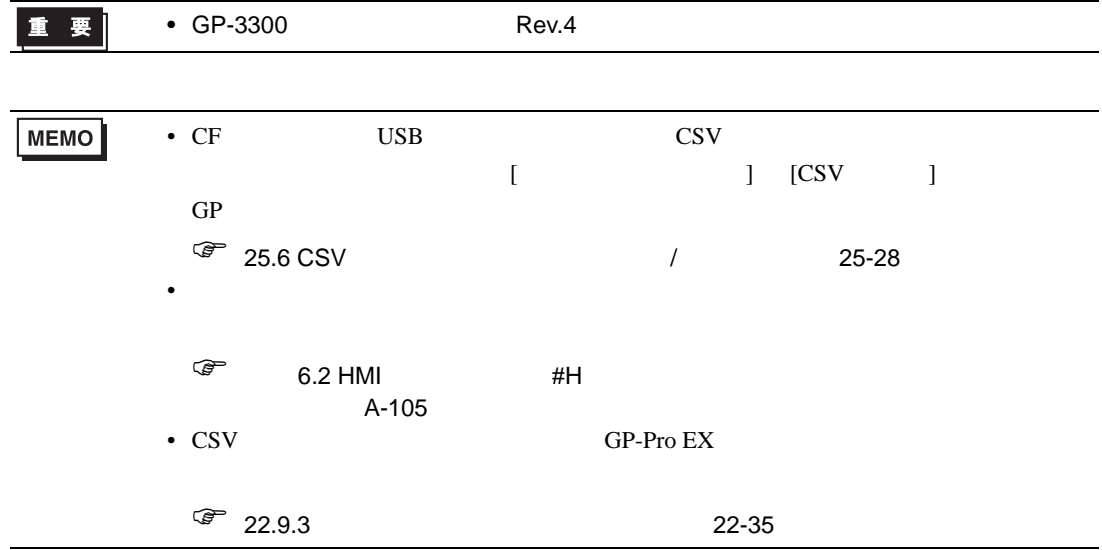

<span id="page-32-0"></span> $22.9.2$ 

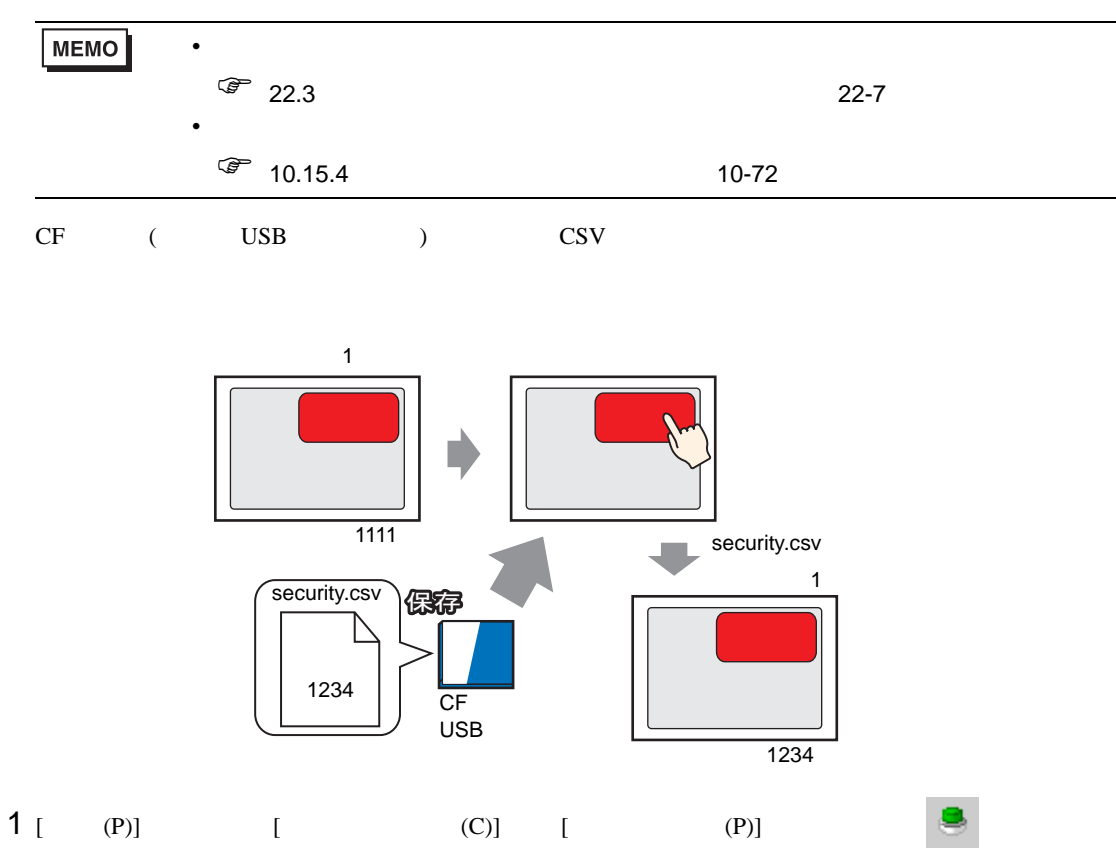

 $2$ 

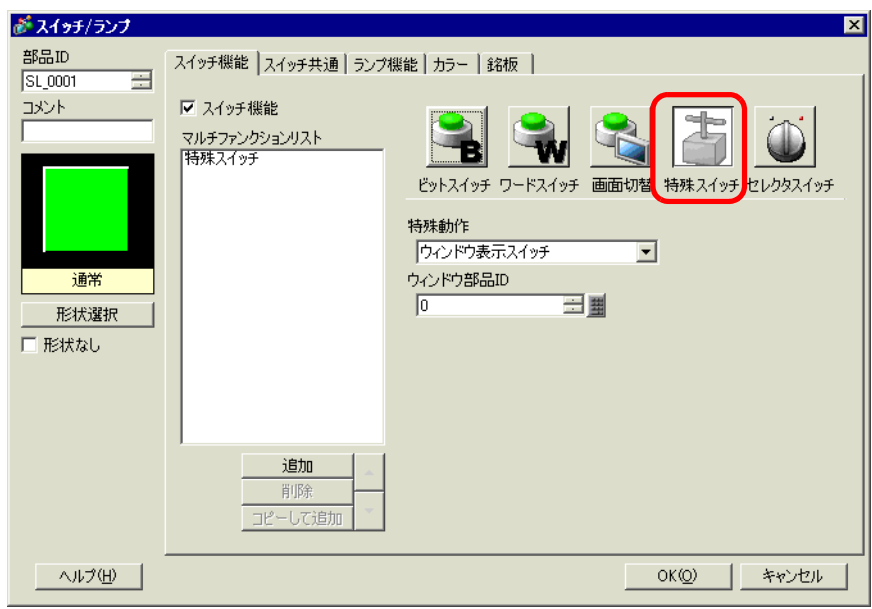

 $3 [$   $]$ 

4 [  $\vert$  ] [  $\vert$  ] 特殊動作 セキュリティ  $\overline{\mathbf{r}}$ 動作 パスワード設定  $\overline{\mathbf{r}}$ 報定モード 読み込み元 ⊙ 上書 C 追記 C OFカード | C USBストレージ □ パスワードを反映後、CSVファイルを削除する 5 [ ] [ ] 6 [ ] ]  $[ ]$ **MEMO** • [  $-$  ] ワードのみ使用できます。[ 追記 ] を選択すると、本体にパスワードを反映後、既存 • [  $\cos V$  ]  $CSV$ 7 [ ] [CF ] 8 (  $]$  [  $]$  [  $)$  [  $)$  [ OK] **MEMO**  $\bullet$ •  $[$  F2]  $]$  $\Gamma$  )  $\Gamma$  axes  $\Gamma$  ) and  $\Gamma$  axes  $\Gamma$  , and  $\Gamma$  axes  $\Gamma$  , and  $\Gamma$  , and  $\Gamma$  , and  $\Gamma$  $($ • 本体への反映が正常に終了できたかどうかは、HMI システム変数 #H\_SecurityWriteStatus で確認で • CF USB  $\,$ #H\_SecurityWriteStatus 0100(CF /USB ) **MEMO** • HMI  $\bullet$  6.2 HMI #H A-102 • <sub>1</sub> 7 The Research European December 2014 is the Research West 2014 is the Research group of the Research group of the Research of the Research of the Research of the Research of the Research of the Research of the Resea

<span id="page-34-0"></span>22.9.3

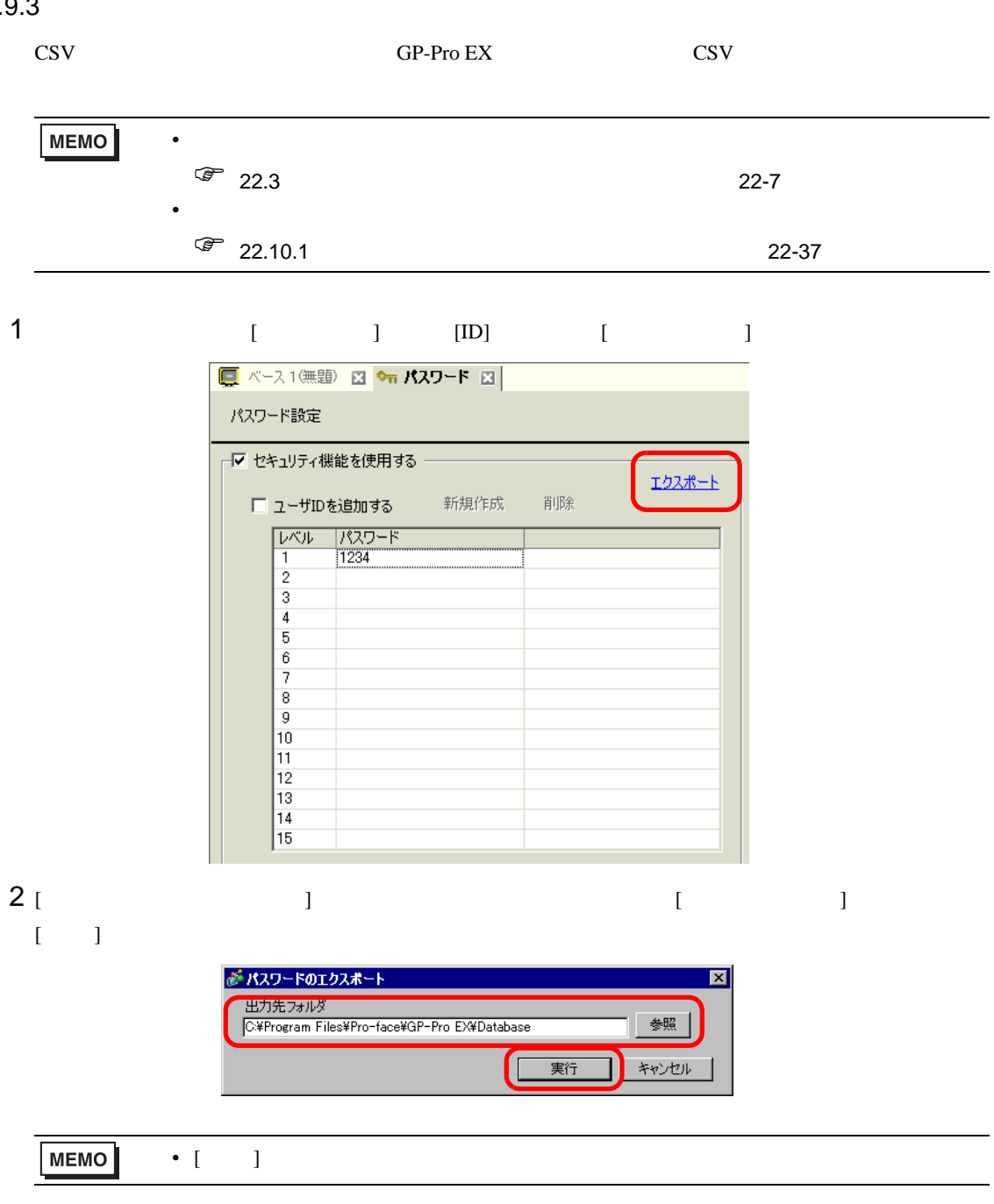

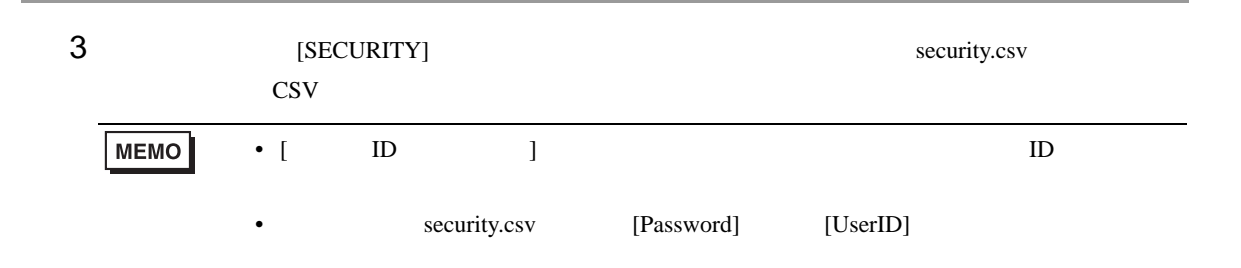

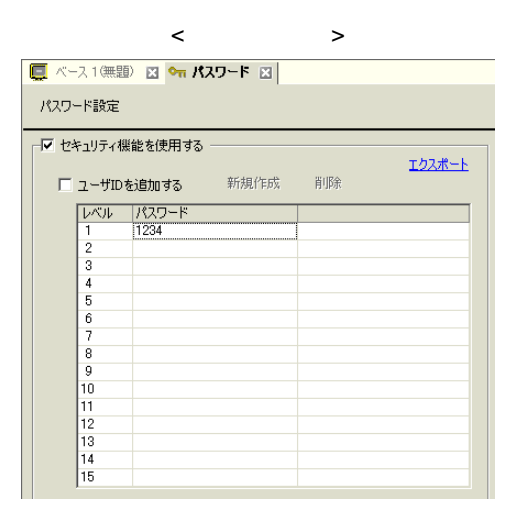

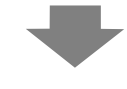

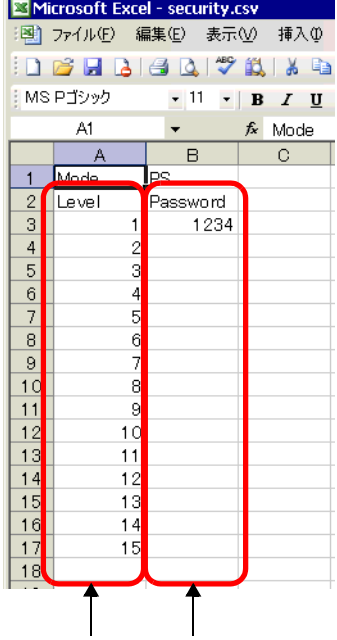

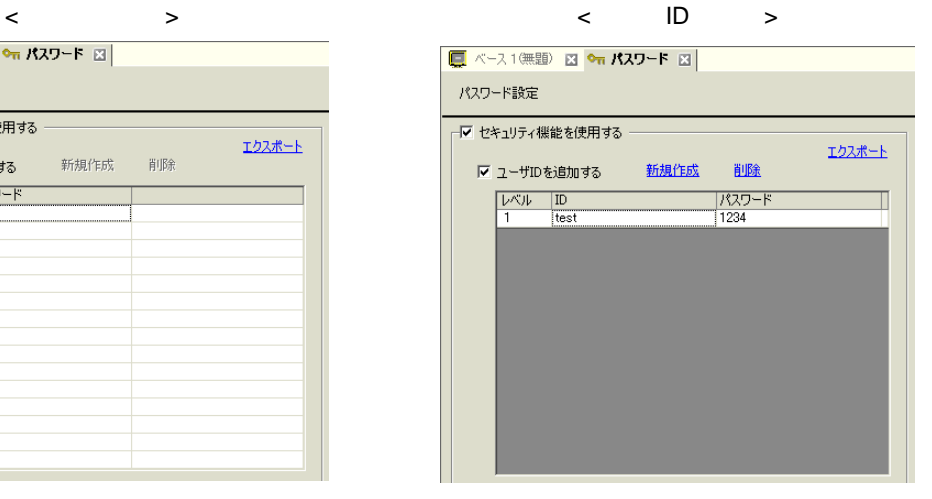

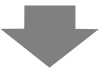

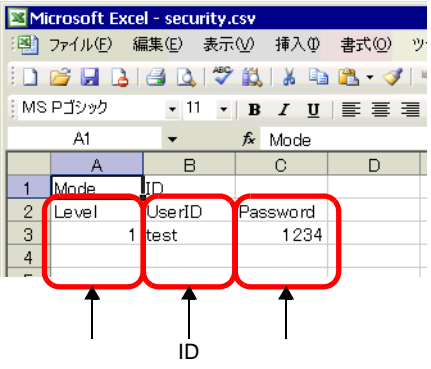

<span id="page-36-0"></span>**The Committee of the Committee** 

<span id="page-36-2"></span><span id="page-36-1"></span> $22.10.1$ 

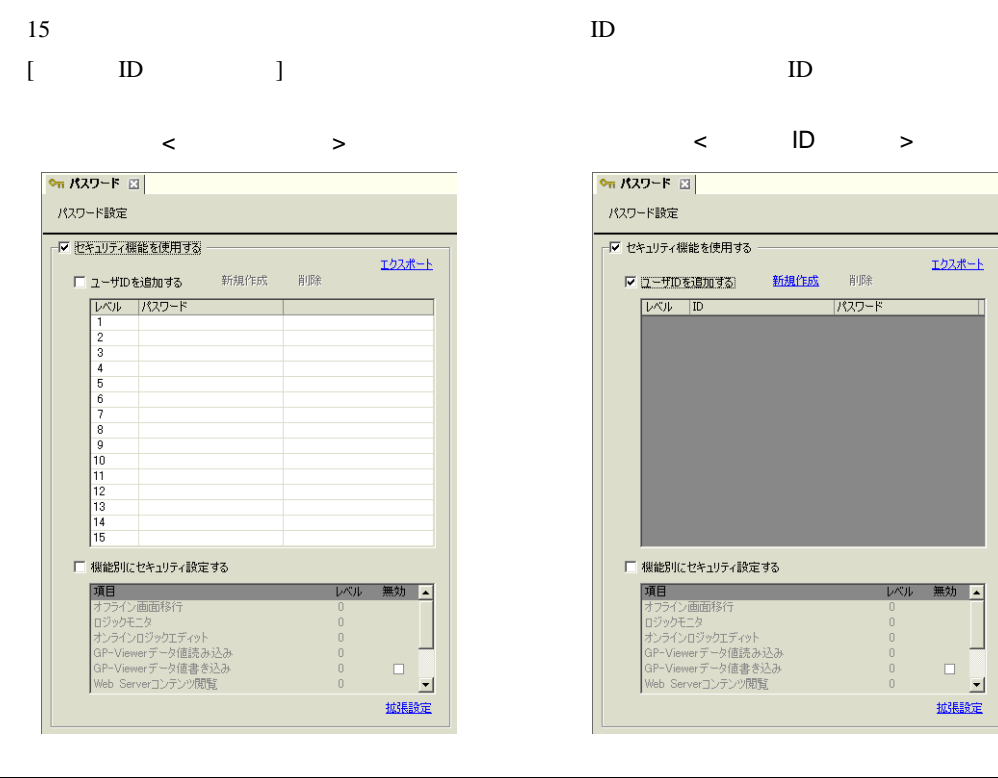

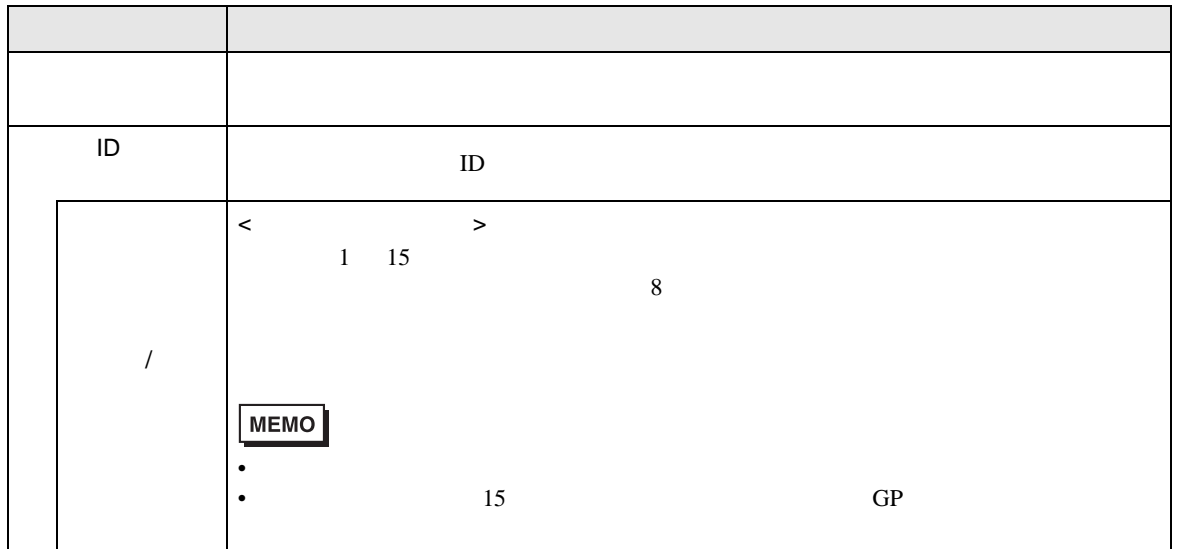

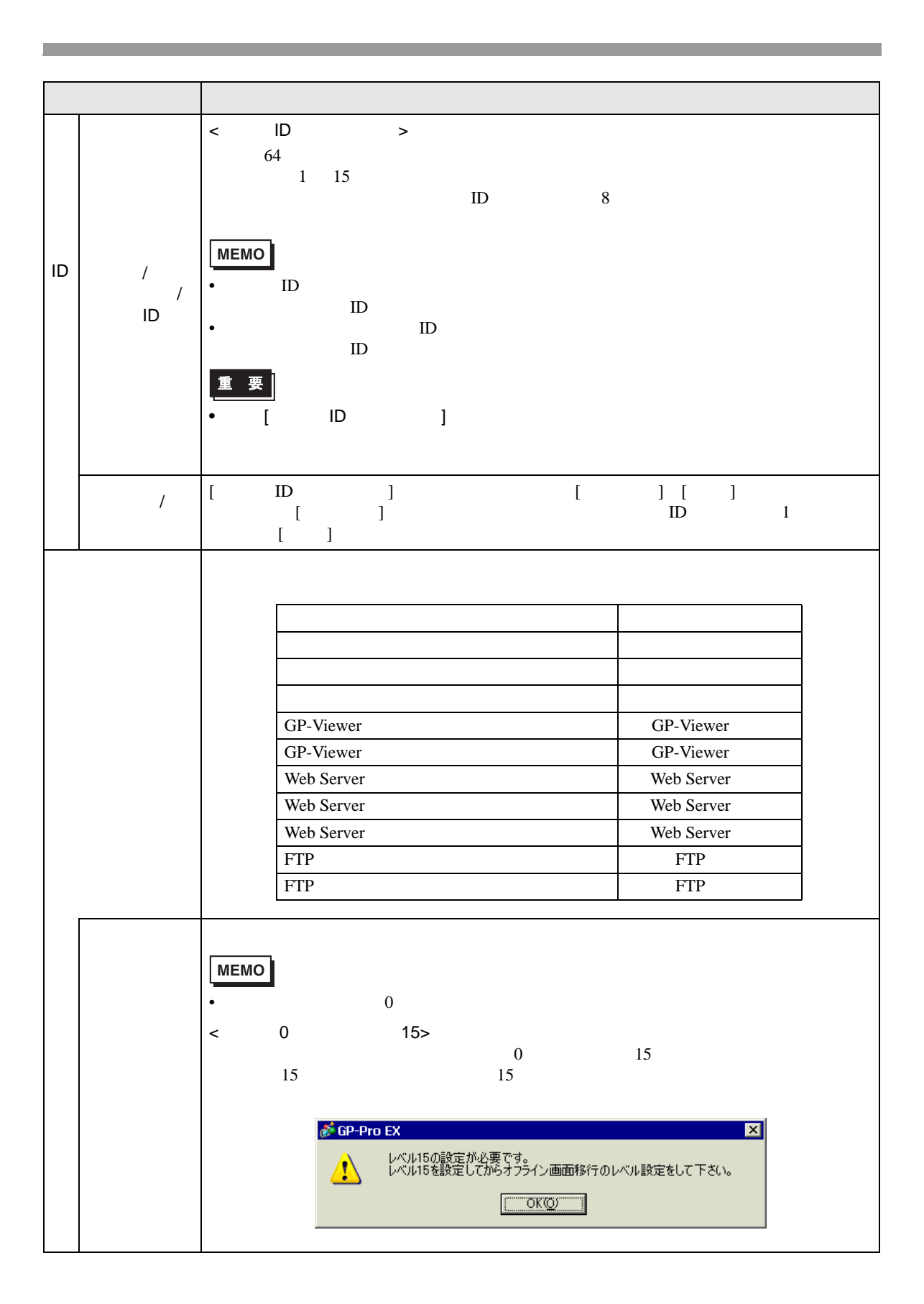

![](_page_38_Picture_261.jpeg)

<span id="page-38-0"></span>![](_page_38_Picture_262.jpeg)

![](_page_38_Picture_263.jpeg)

![](_page_39_Figure_0.jpeg)

![](_page_40_Figure_0.jpeg)

![](_page_40_Picture_146.jpeg)

![](_page_40_Picture_147.jpeg)

![](_page_41_Picture_171.jpeg)

<span id="page-41-0"></span>![](_page_41_Picture_172.jpeg)

![](_page_41_Picture_173.jpeg)

![](_page_42_Picture_217.jpeg)

 $\sqrt{ }$ 

無効が異なります。ここでは、設定状況別にタッチの有効 / 無効について説明します。

ON  $J/[$  OFF  $]$ 

![](_page_42_Picture_218.jpeg)

信がない。このため、通信が確立するまでは、このため、通信が確立するまでは

![](_page_43_Picture_215.jpeg)

自動 OFF 時間経過前にタッチ終了した場合、タッチ終了時点からタッチ無効となります。

• ON  $2$ ON  $2$ 

![](_page_44_Figure_1.jpeg)

![](_page_44_Figure_2.jpeg)

<span id="page-45-0"></span> $22.10.2$ 

![](_page_45_Picture_185.jpeg)

![](_page_45_Picture_186.jpeg)

![](_page_46_Figure_0.jpeg)

![](_page_47_Picture_83.jpeg)

<span id="page-48-0"></span>![](_page_48_Picture_167.jpeg)

![](_page_49_Picture_167.jpeg)

<CSV > Number | Date | Time | User ID | Level | Screen | Parts ID | Comment | Action | Address 1 07/12/22 13:54 0 B1 SL\_0001 Bit Set [PLC1]M0000 2 07/12/22 13:54 0 B1 SL\_0002 Bit Rst [PLC1]M0001 3  $|07/12/22|13:55 |YAMADA |3 |B1 | SL_0003 | 3 | Bit Mom$ 

<span id="page-50-0"></span>![](_page_50_Picture_242.jpeg)

MEMO

• Number

• 項目名は英語の固定表記になります。

 $\langle$ 

![](_page_51_Picture_165.jpeg)

![](_page_52_Picture_178.jpeg)

![](_page_52_Picture_179.jpeg)

![](_page_53_Picture_107.jpeg)

![](_page_53_Picture_108.jpeg)

< 特殊スイッチ(アラーム)>

![](_page_54_Picture_158.jpeg)

![](_page_55_Picture_181.jpeg)

![](_page_56_Picture_235.jpeg)

 $\prec$   $\rightarrow$ 

 $\bullet$ 

MEMO

 $\sqrt{27}$  10.15.4  $\sqrt{27}$ 

![](_page_57_Picture_243.jpeg)

<  $\rightarrow$ 

![](_page_57_Picture_244.jpeg)

< <sub>ウェ</sub>クタリスト用スイッチ シーン

![](_page_58_Picture_185.jpeg)

 $\prec$   $\rightarrow$ 

Chg Value Chg Value

![](_page_58_Picture_186.jpeg)

![](_page_59_Picture_247.jpeg)

![](_page_59_Picture_248.jpeg)

![](_page_60_Picture_232.jpeg)

 $1$ 

 $\prec$   $\rightarrow$ 

![](_page_60_Picture_233.jpeg)

 $\lt$ CSV  $\gt$ 

対象:CSV 表示器でデータ編集した場合

![](_page_61_Picture_222.jpeg)

 $\prec$   $\qquad \qquad$ 

CF USB

![](_page_61_Picture_223.jpeg)

 $\langle \quad \rangle$ 

![](_page_62_Picture_272.jpeg)

• オフラインメニューのプロジェクトファイルの転送画面からデータ転送した場合、

**MEMO** 

 $\langle$   $\rangle$ 

 $WinGP$ 

![](_page_62_Picture_273.jpeg)

 $\langle$ 

![](_page_63_Picture_175.jpeg)

![](_page_63_Picture_176.jpeg)

![](_page_64_Figure_0.jpeg)

![](_page_65_Figure_0.jpeg)

![](_page_65_Figure_1.jpeg)

<span id="page-66-0"></span>![](_page_66_Picture_276.jpeg)

GP-Pro EX 22-67

 $4$ 

![](_page_67_Picture_265.jpeg)

- システムメニューの表示 • <sub>•</sub>  $\blacksquare$ •  $\blacksquare$ OFF • オフラインでの操作
- グローバルインターには、タッチには、タッチした場合は、タッチには、タッチには、タッチには、タッチには、タッチには、タッチには、タッチには、タッチした場合は、タッチには、タッチには、タッチには、タッチには、タッチには、  $\mathbf{AUX}$ • グローバルインターロック中に、ラダーモニタ、デバイスモニタ、ロジックモニタ、アドレスモ

![](_page_67_Picture_266.jpeg)

• オフラインメニューの最も転送した場合は、業界の転送した場合は、業界の転送した場合は、業界の転送した場合は、業界の転送した場合は、

![](_page_68_Picture_100.jpeg)

![](_page_68_Figure_1.jpeg)

• ログオンスイッチとログオフスイッチを重ねて配置した場合、タッチするとどちらか一方のス

 $22.11.4$ 

# 22.11.5

![](_page_69_Picture_241.jpeg)

1  $($ 

![](_page_69_Picture_242.jpeg)

Web Server

 $HTML$ 

 $ID$   $PS$ • **Discrete** 

GP-Pro  ${\rm EX}$ 

- PERSON ID TO THE UP TO THE UP TO THE UP TO THE UP TO THE UP TO THE UP TO THE UP TO THE UP TO THE UP TO THE UP TO THE UP TO THE UP TO THE UP TO THE UP TO THE UP TO THE UP TO THE UP TO THE UP TO THE UP TO THE UP TO THE UP
	- $\overline{0}$

• 画面切り替え時などに要求されるパスワードが削除されていると、セキュリティを解除して動作